# **about:R**

2017 年 4 月 27 日

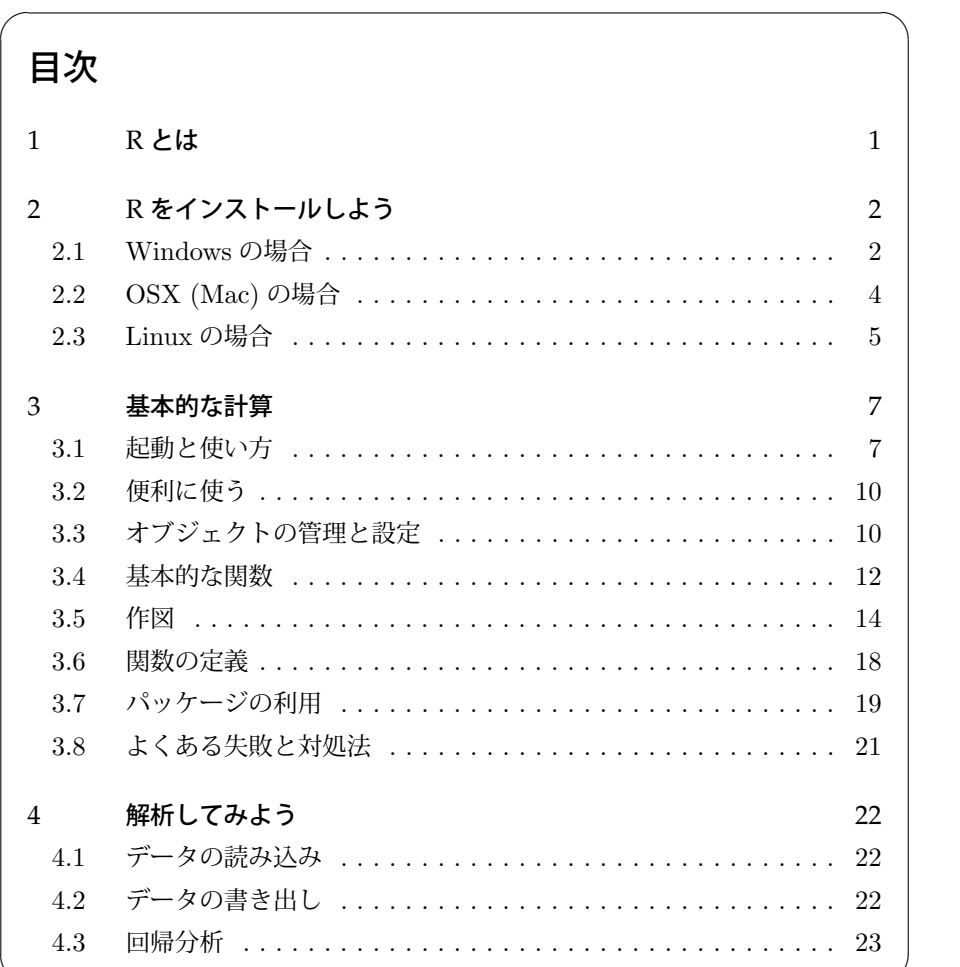

@y-system

[✒](#page-22-1) ✑

# <span id="page-1-0"></span>1 RRは

1996 年に登場した,オープンソースでフリーの統計解析向け言語及び開発実行環境 であり,最新バージョンは 2016/06/21 にリリースされた 3.3.1 (Bug in Your Hair). Linux, Windows, OSX で利用可能である. 似た言語では S 言語があり, R が開発さ れる前に AT&T ベル研究所によって開発された統計処理言語である.

R ではさまざまな構造のデータを保持でき,記法が C 言語に似ている為,習得が大 変容易である.コントリビュータによって用意されるパッケージも豊富で,その数は 5000 個以上である.

2 R をインストールしよう

# <span id="page-2-0"></span>**2 R** をインストールしよう

まず, http://www.r-project.org/ にアクセスし,左サイドバーの CRAN をクリックすると, CRAN のミラー サーバを選択する画面が表示されるので,なるべく日本のミラーサーバを選択する.日本でのミラーサーバは山形大 学・統計数理研究所に存在している.オススメは統計数理研究所 (Institute of Statistical Mathematics, Tokyo).

ミラーサーバにアクセスし,OS を選択する.以下の作業は,リリースされている最新バージョンによって表示が 多少異なる. また、インストール時の画像は R3.0.2 のものである.

### <span id="page-2-1"></span>2.1 Windows の場合

Download R for Windows  $\rightarrow$  base  $\rightarrow$  Download R 3.2.0 for Windows (62 megabytes, 32/64 bit) の順にクリッ

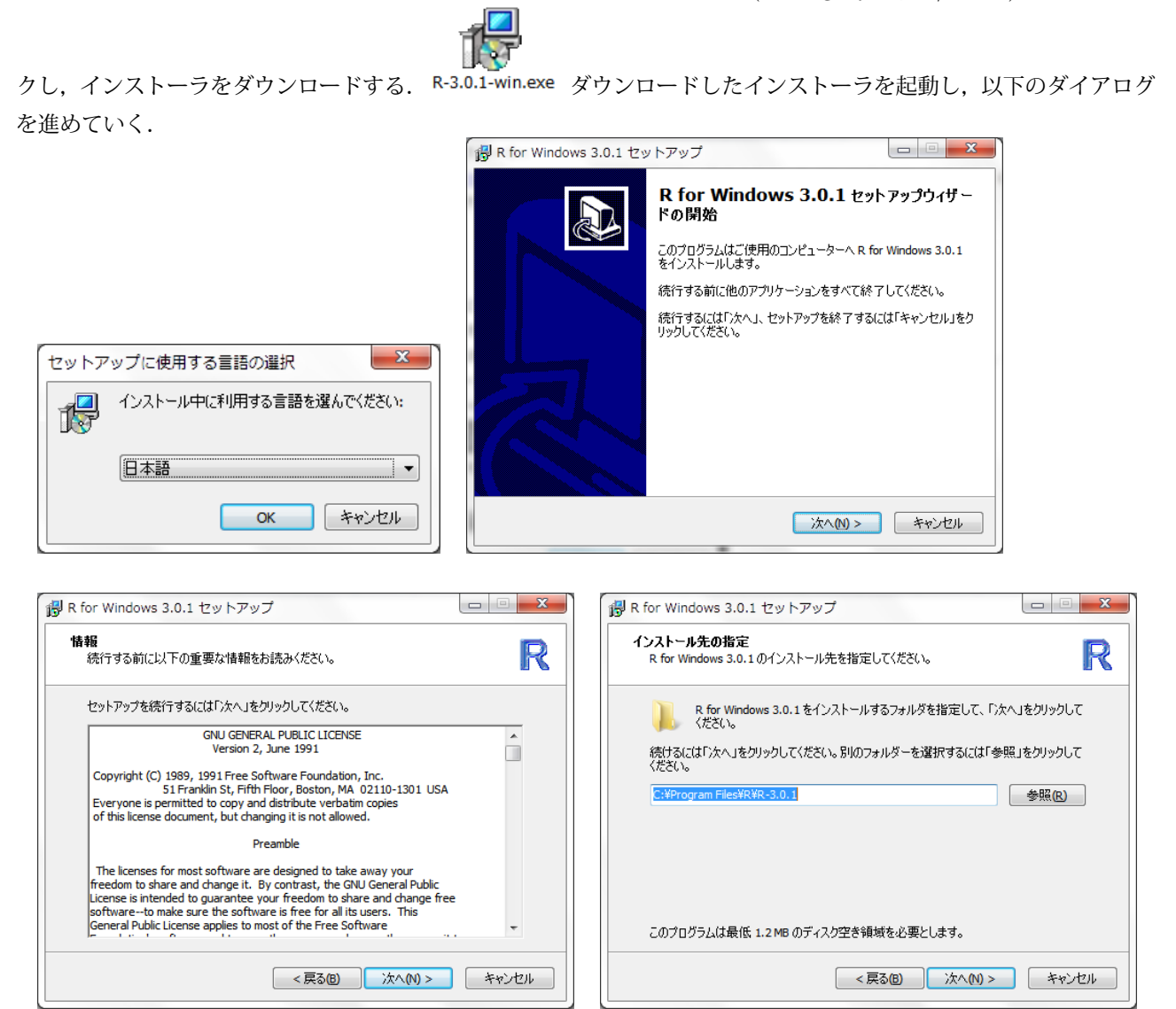

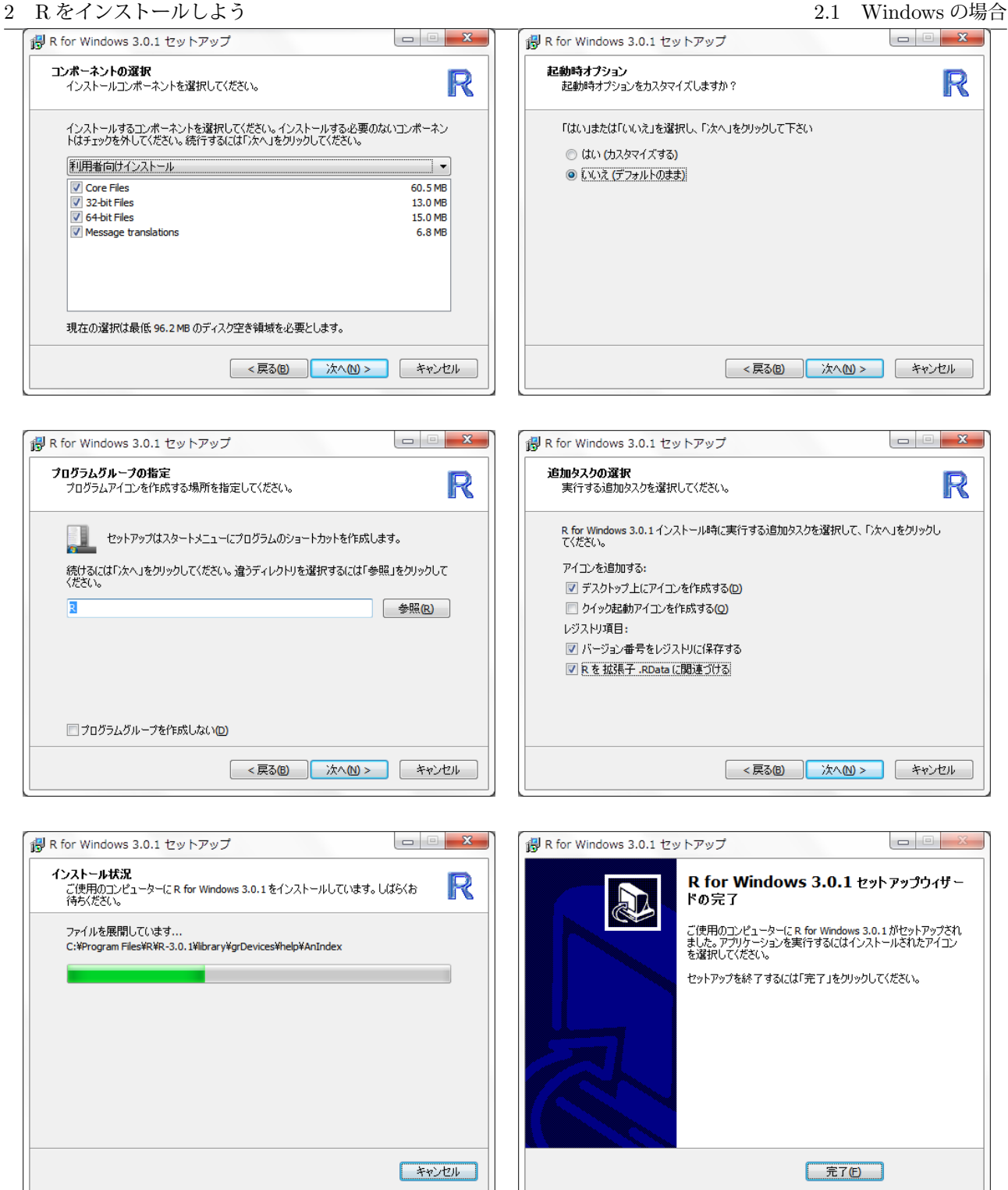

以上でインストールは完了する.

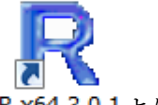

デスクトップに作成されたショートカット R x64 3.0.1 より起動する.

# <span id="page-4-0"></span>2.2 OSX (Mac) の場合

Download R for (Mac) OS X  $\rightarrow$  R-3.2.0.pkg の順にクリックし, インストーラをダウンロードする.

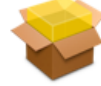

OS が古い場合はR-3.1.3-snowleopard.pkgを用いてインストールする. R-3.0.1.pkg ダウンロードしたインストーラ を起動し,以下のダイアログを進めていく.

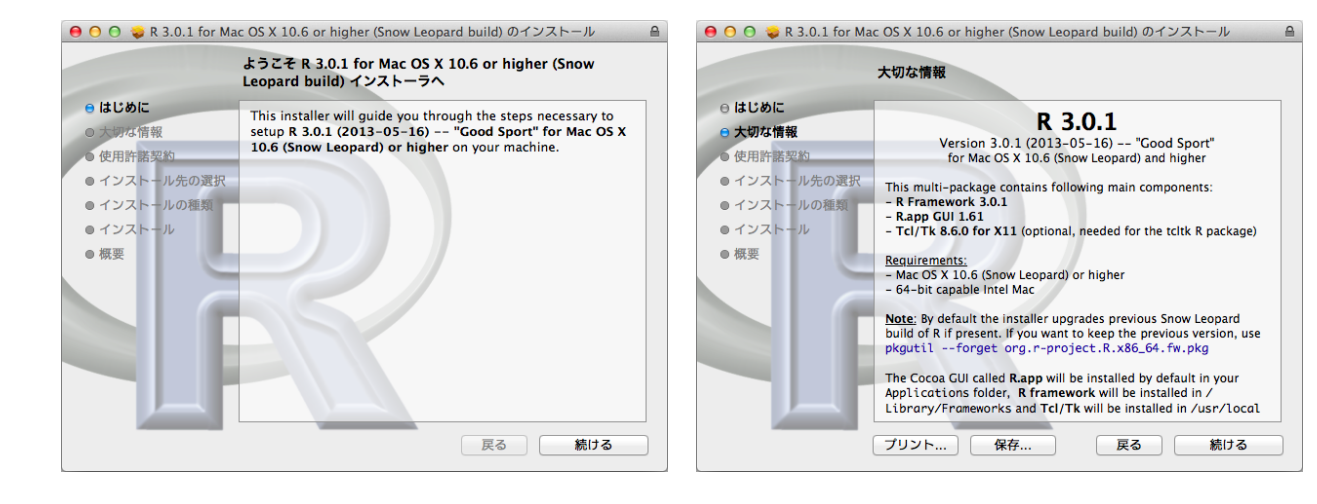

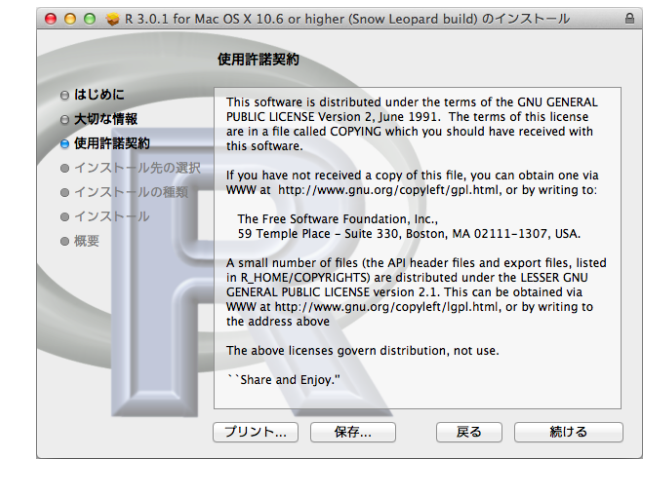

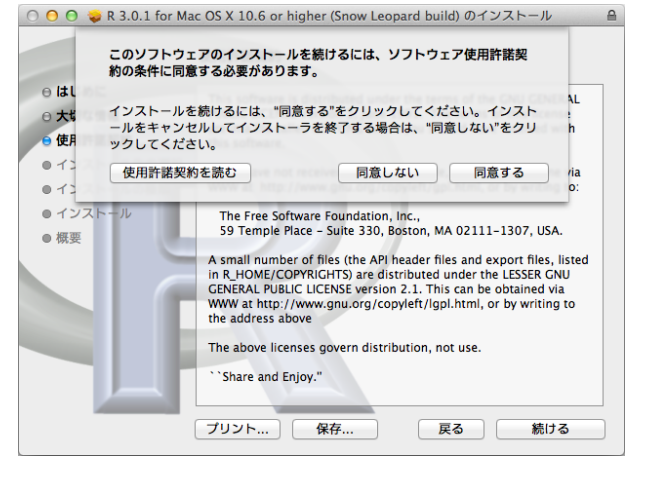

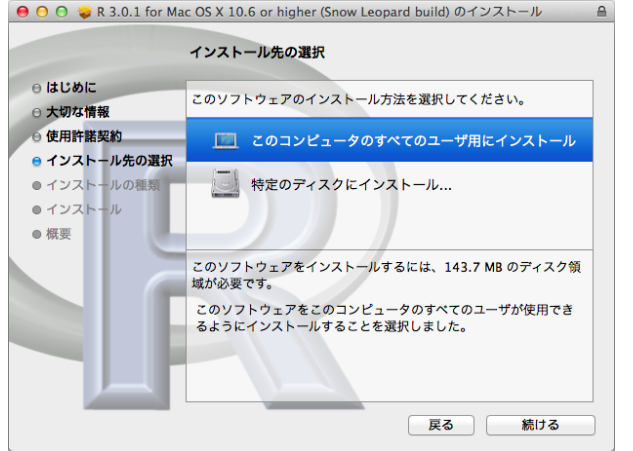

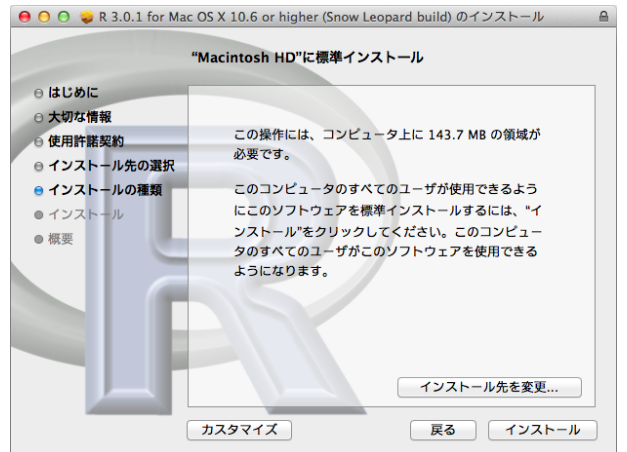

#### 2 R をインストールしよう 2.3 Linux の場合 2.3 Linux の場合

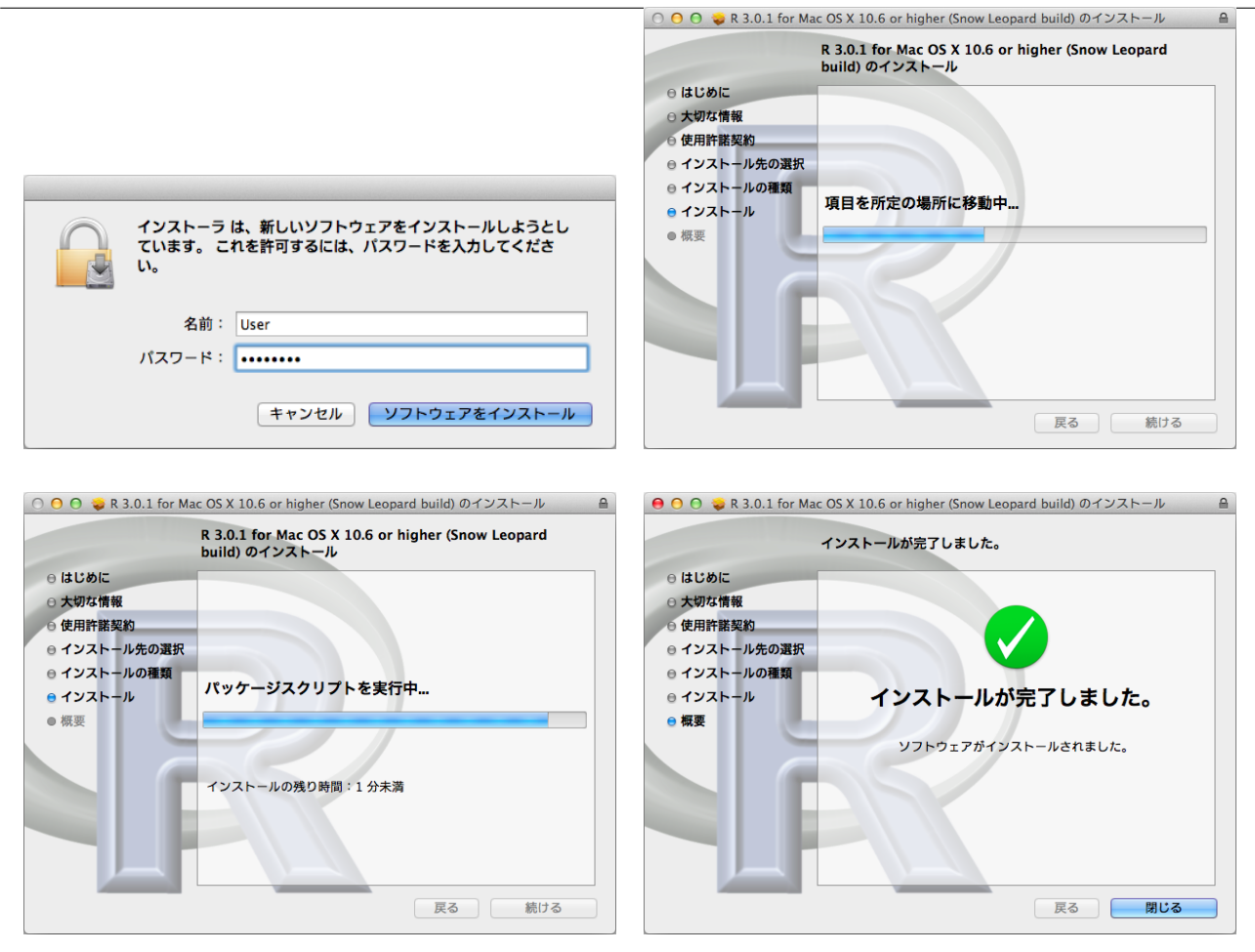

以上でインストールは完了する.

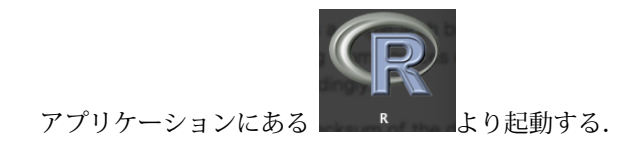

### <span id="page-5-0"></span>2.3 Linux の場合

パッケージ管理システムでインストールが可能. apt-get では以下の様にインストールを行う.

```
sudo apt-get update
sudo apt-get install r-base
```
しかしながら,最新版への更新は遅めになるので,以下のように設定しても良い./etc/apt/sources.list を管 理者権限でで編集し

deb http://cran.ism.ac.jp/bin/linux/ubuntu precise/

を最終行に追記.

```
gpg --keyserver keyserver.ubuntu.com --recv-key E084DAB9
gpg -a --export E084DAB9 | sudo apt-key add -
sudo apt-get update
```
sudo apt-get install r-base

r-base のレポジトリが標準の ubuntu ミラーではなくなり CRAN のものになる.

細かい話は http://www.trifields.jp/install-r-in-ubuntu-1000 や

http://www.trifields.jp/how-to-deal-with-when-you-can-not-update-the-r-in-ubuntu-1515 あたり を参照してください.

### 3 基本的な計算

# <span id="page-7-0"></span>**3** 基本的な計算

# <span id="page-7-1"></span>3.1 起動と使い方

通常 > が表示されており, 入力待ちの状態である. 式や関数を入力し Enter を押せば計算結果が表示される.

```
> 1 + 2[1] 3
> (1 + 2i) * (1 - 2i)[1] 5+0i
> sum(1:10)
[1] 55
> rep(1, 10)
[1] 1 1 1 1 1 1 1 1 1 1
> seq(1,5, 0.5)
[1] 1.0 1.5 2.0 2.5 3.0 3.5 4.0 4.5 5.0
> ubuntu \leq c(1, 2, 3, 4, 5, 6)
> ubuntu
[1] 1 2 3 4 5 6
# コメントアウトは # です.
```
代入演算子は <-,=,-> が用意されている.推奨は <- である.

四則演算の演算子

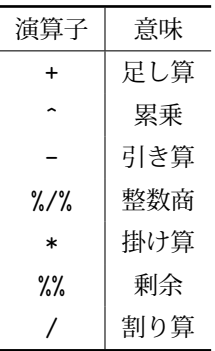

#### 特殊な演算子

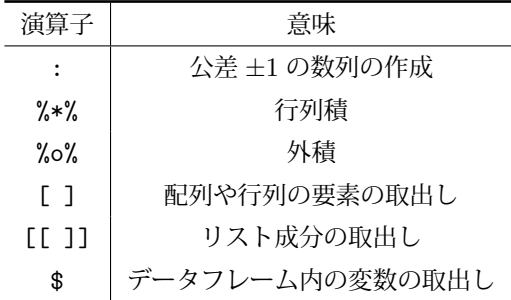

オブジェクトの名前は予約語 (すでに基本的な関数で使われている名前) でなければ使用できる. 演算子を使うこと

3 基本的な計算 3.1 起動と使い方

や名前の最初に数字や\_(アンダーバー) を使うことはできない.必要であれば .(ドット) か \_(アンダーバー) を使用 する. ちなみに日本語も使用可能ではあるが,対応していないライブラリがあるので使用にはあまり適さない. 前に 使った命令は入力時にキーボードの「↑」を押すと履歴をさかのぼることができる.

```
> 2 *ubuntu
[1] 2 4 6 8 10 12
> 大学 = "univ"
> 大学
[1] "univ"
> debian = matrix(1:12, 3, 4)> debian
   [,1] [,2] [,3] [,4]
[1,] 1 4 7 10
[2,] 2 5 8 11
[3,] 3 6 9 12
> matrix(1:12, 3, 4, byrow = T)
  [,1] [,2] [,3] [,4]
[1,] 1 2 3 4
[2,] 5 6 7 8[3,] 9 10 11 12
> t(debian)
  [,1] [,2] [,3]
[1,] 1 2 3
[2, 1, 4, 5, 6][3,] 7 8 9
[4,] 10 11 12
> debian * debian
   [,1] [,2] [,3] [,4]
[1,] 1 16 49 100
[2,] 4 25 64 121
[3,] 9 36 81 144
> debian %*% t(debian)
   [0,1] [0,2] [0,3][1,] 166 188 210
[2,] 188 214 240
[3,] 210 240 270
> ubuntu[3]
[1] 3
> debian[2, ]
[1] 2 5 8 11
> debian[, 3]
[1] 7 8 9
> debian[2, 3]
[1] 8
```
四則演算の演算子では,要素のそれぞれが計算され,行列の積は計算できない.

この matrix 関数では matrix(行列の要素, 行の数, 列の数, …)というようにオプション引数が存在する. この 引数を確認するには args(matrix) と入力することで確認できる.

> args(matrix) function (data = NA,  $nrow = 1$ ,  $ncol = 1$ ,  $byrow = FALSE$ , dimnames = NULL) NULL

args 関数を使用することで引数の名前がわかるが,引数の名前だけでは, 必要な情報がそろわない場合がある. そ のような場合は,ヘルプページを表示すればよい.

> ?matrix starting httpd help server ... done > help(matrix)

以下の,マニュアルが表示される.関数の説明や使い方,引数,例などが英語で記されている.

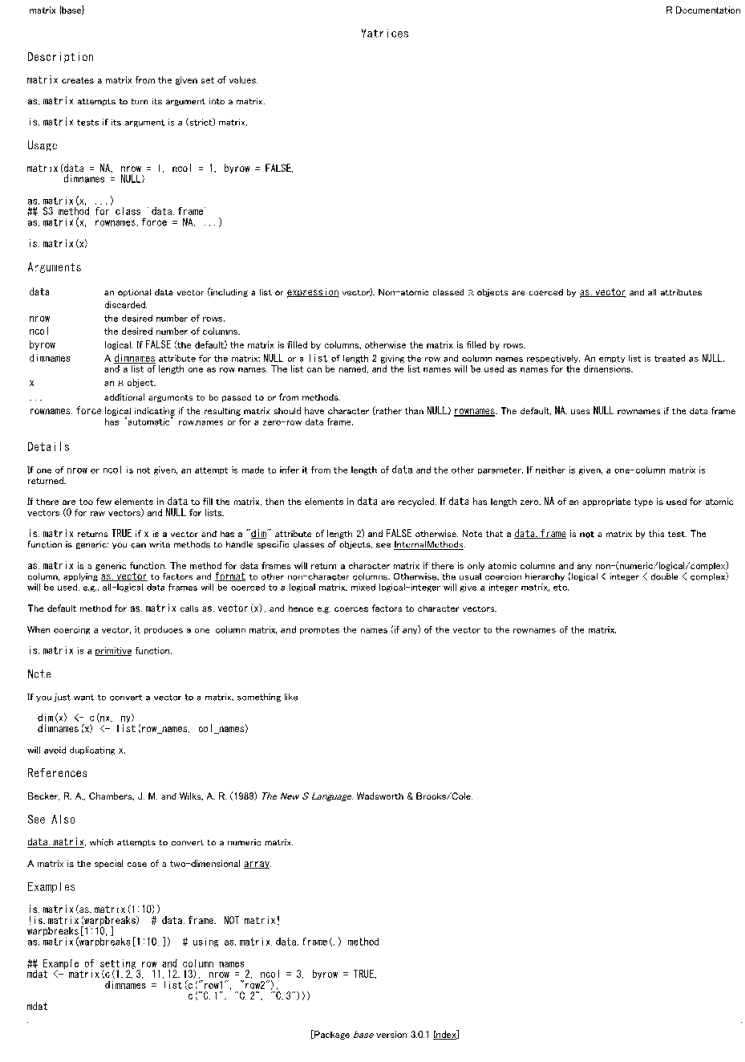

#### <span id="page-10-0"></span>3.2 便利に使う

R ではコンソール画面の他にエディタ画面も用意されている. Mac の場合は画面上部のアイコンをクリックして画 面を表示する.

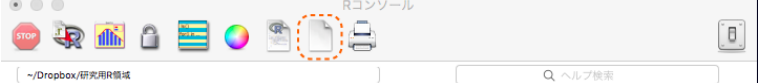

#### Type 'license()' or 'licence()' for distribution

Windows の場合は上部メニューのファイル>新しいスクリプトをクリックする.

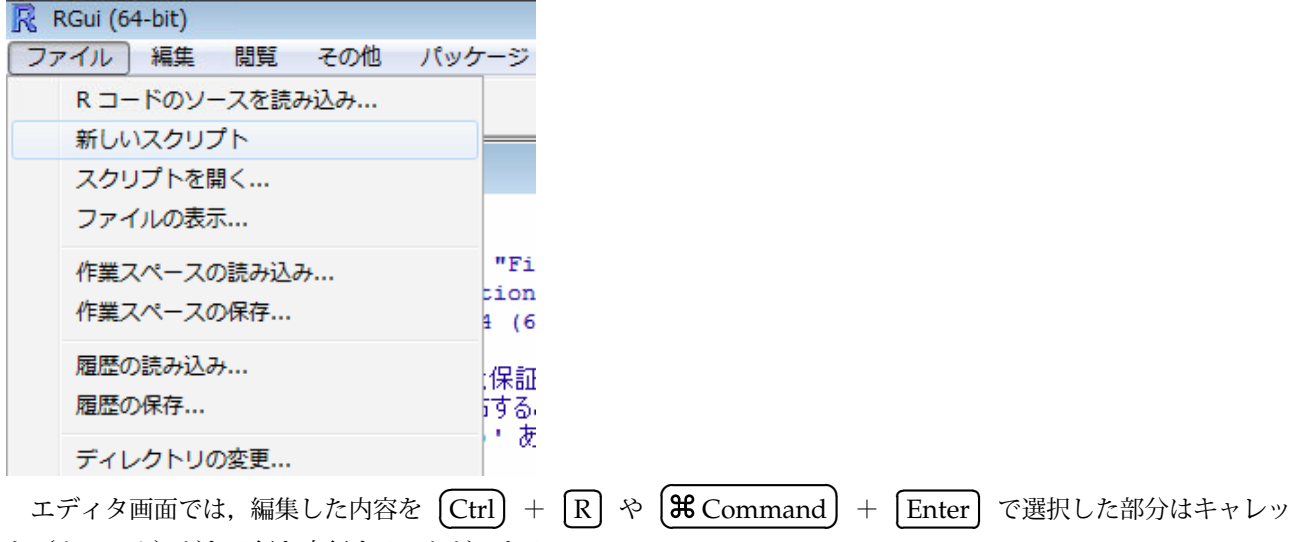

ト(カーソル)がある行を実行することができる.

また,コンソール画面では関数名・オブジェクト名を打っている途中で TAB キーを押すと候補が表示される.

#### <span id="page-10-1"></span>3.3 オブジェクトの管理と設定

#### 3.3.1 オブジェクトの型を変換する

オブジェクトには様々な型やデータ構造がある.確認するには class(オブジェクト名) や str(オブジェクト名) などの関数での確認が必要な場合がある.

```
> class(iris)
[1] "data.frame"
> str(iris)
'data.frame': 150 obs. of 5 variables:
$ Sepal.Length: num 5.1 4.9 4.7 4.6 5 5.4 4.6 5 4.4 4.9 ...
$ Sepal.Width : num 3.5 3 3.2 3.1 3.6 3.9 3.4 3.4 2.9 3.1 ...
$ Petal.Length: num 1.4 1.4 1.3 1.5 1.4 1.7 1.4 1.5 1.4 1.5 ...
$ Petal.Width : num 0.2 0.2 0.2 0.2 0.2 0.4 0.3 0.2 0.2 0.1 ...
$ Species : Factor w/ 3 levels "setosa", "versicolor",..: 1 1 1 1 1 1 1 1 1 1 1 ...
> iris$Petal.Length=as.factor(iris$Petal.Length)
> str(iris)
'data.frame': 150 obs. of 5 variables:
$ Sepal.Length: num 5.1 4.9 4.7 4.6 5 5.4 4.6 5 4.4 4.9 ...
$ Sepal.Width : num 3.5 3 3.2 3.1 3.6 3.9 3.4 3.4 2.9 3.1 ...
 $ Petal.Length: Factor w/ 43 levels "1","1.1","1.2",..: 5 5 4 6 5 8 5 6 5 6 ...
```
3 基本的な計算 3.3 オブジェクトの管理と設定

\$ Petal.Width : num 0.2 0.2 0.2 0.2 0.2 0.4 0.3 0.2 0.2 0.1 ... \$ Species : Factor w/ 3 levels "setosa", "versicolor",..: 1 1 1 1 1 1 1 1 1 1 1 ...

このように型を変更することができる.

### 型の確認や変更の関数

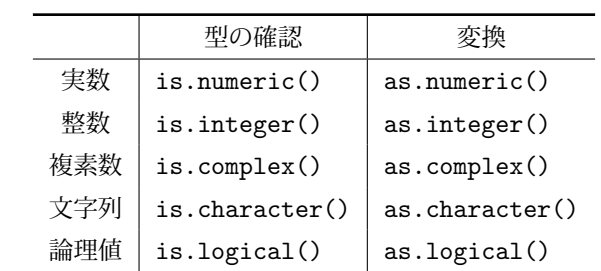

#### データ構造の確認や変更の関数

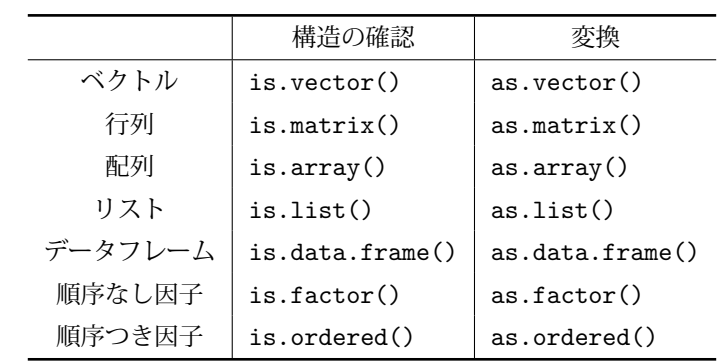

これらの is で始まる関数は, TRUE や FALSE を返す. また, データの内容を確認したい場合は head 関数や tail 関数を使用する.この関数はデータの上から,もしくは下から 6 つ分のデータを表示する関数である.

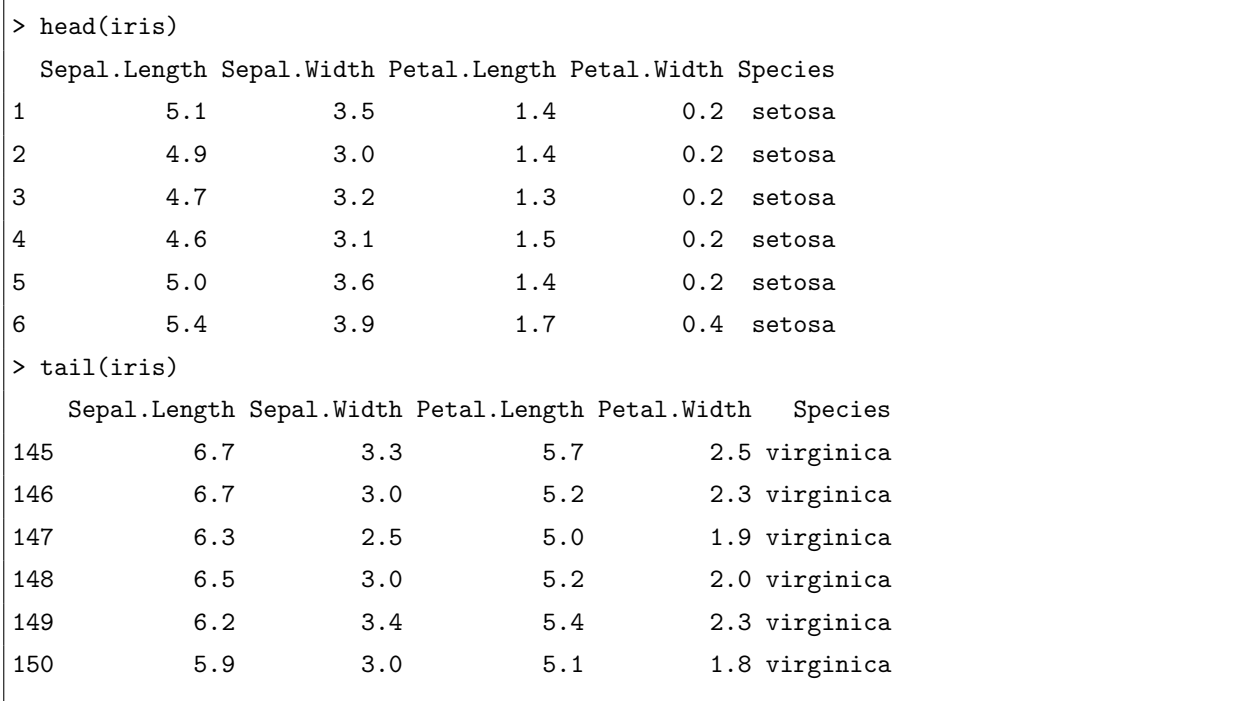

#### 3.3.2 データの中の変数を呼び出す

前述のとおりデータの中の変数を使う場合には data\$var というような使い方を書いたが、実際には指定すること が面倒になる場合がある. その場合, attach 関数を用いてそのまま変数を使用することができる.

> head(Sepal.Length) 以下にエラー head(Sepal.Length) : オブジェクト 'Sepal.Length' がありません > attach(iris) > head(Sepal.Length) [1] 5.1 4.9 4.7 4.6 5.0 5.4 使い終わったら,detach 関数で解除することをお奨めする.

- > detach(iris)
- > head(Sepal.Length)

以下にエラー head(Sepal.Length) : オブジェクト 'Sepal.Length' がありません

#### 3.3.3 作成したオブジェクトの削除

続けて使用しているとオブジェクトが不必要になることがある. その場合,オブジェクトを消去すればよい.

```
> 1s()[1] "chuo" "debian" "ubuntu"
> objects()
[1] "chuo" "debian" "ubuntu"
> rm(debian)
> 1s()[1] "chuo" "ubuntu"
> rm(list = ls(all = TRUE))
> 1s()character(0)
```
ls 関数や objects 関数でオブジェクトを確認できる.rm 関数で個別に消去もでき,全消去することもできる.ま  $\lambda$  ,  $\lambda$  by  $\lambda$  ,  $\lambda$  ,  $\lambda$  ,  $\lambda$  ,  $\lambda$ 

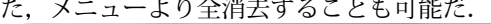

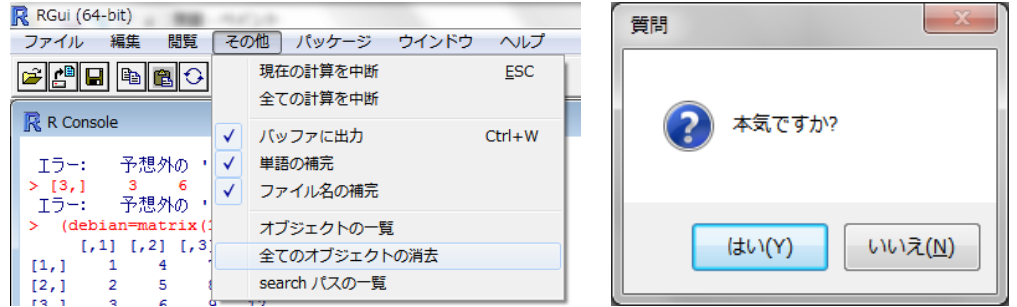

### <span id="page-12-0"></span>3.4 基本的な関数

ここでは、主に使用する関数を一部抜粋して記す.

3 基本的な計算 3.4 基本的な関数

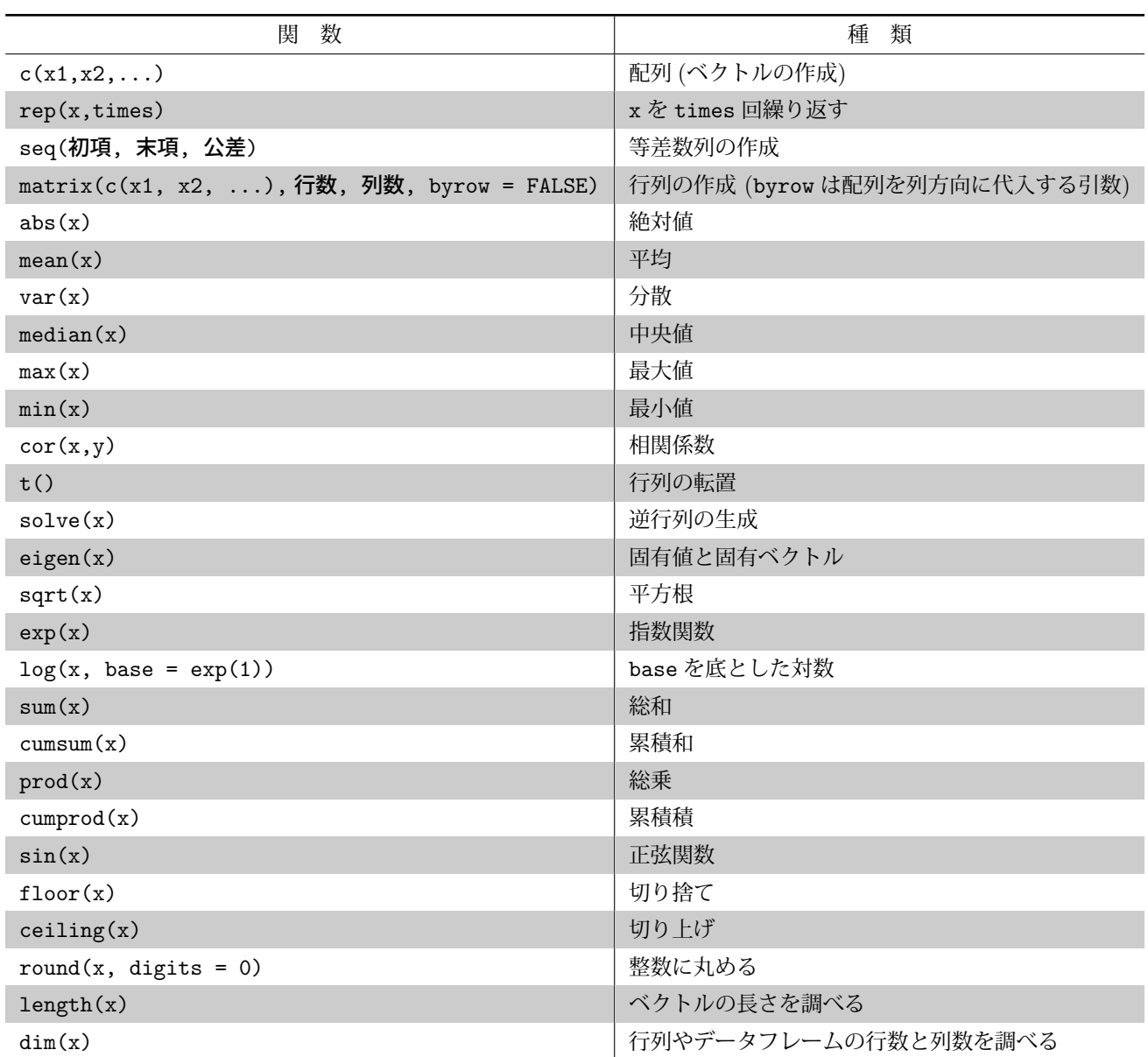

引数に数値やベクトル,行列を入れることによって計算結果を得ることができる.1 つの数値を入力する関数にベ クトルや行列を代入すると,R では要素ごとに計算を行う.

#### 3.4.1 確率分布

R では乱数発生アルゴリズムが存在する.併せて確率密度関数や累積分布関数の計算もできるので覚えておくと よい.

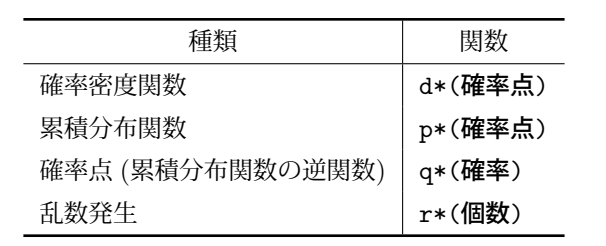

#### 3 基本的な計算 3.5 作図

以下では主な確率分布を取り上げる.引数に初期値が設定されているものもある.

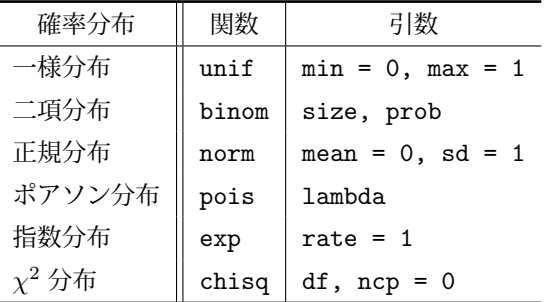

つまり,一様分布 *U*(0*,* 1) において,*P*(*X* = 0*.*5) の確率を求めたい場合は dunif(0.5),*P*(*X <* 0*.*5) を求めたい 場合は punif(0.5),*P*(*X < y*) = 0*.*5 となる *y* を求める場合は qunif(0.5),この一様分布に従う乱数を 10 個生成 したい場合は runif(10) となる.

#### <span id="page-14-0"></span>3.5 作図

ここでは,plot 関数を用いて作図を行う.

基本形は plot(x, y) もしくは plot(y ~ x) である.変数が一つでもよい.オプション引数を特に指定しない場合 は,自動で適当な作図してくれる.

 $\sqrt{2\pi}$ 

 $\Box$ 

plot(x, y, type = "", xlab = "", ylab = "", main = "", sub = "", xlim = c(, ), ylim = c(,  $\rangle$ , axes = T

引数を指定しない場合は自動で初期値となる.

#### 3.5.1 軸

#### 軸の表示

```
axes = FALSE とした場合, 図の枠や軸は表示されない.
その場合, あとから box() 関数で枠を書くことができる.<br>/ ̄ ̄ ̄ ̄ ̄ ̄ ̄ ̄ ̄ ̄ ̄ ̄ ̄ ̄ ̄ ̄ ̄ ̄ ̄ ̄ ̄ ̄ ̄ ̄
```
box()

 $\sqrt{2}$ 

後から軸を書く場合は, axis() 関数を使用する.

```
axis(1) # 下の軸を表示する 2:左, 3:上, 4:右
axis(1, at = c(0.4, 0.6, 0.9)) # 引数 at を用いて軸の任意の箇所に数字を表示することも可能
だ.
```
✒ ✑

✒ ✑

 $\qquad \qquad \qquad$ 

#### 表題

表題は main, サブタイトルは sub で指定する. 文字列は""で指定すること. 作図後に表題を追加する場合は title() 関数を使用する.

```
title(main = "表題", sub = "サブタイトル")
```
#### X 軸,Y 軸の名前

 $\sqrt{2}$ 

xlab と ylab で指定する.同様に,後から追加する場合は title 関数を使用する.

3 基本的な計算<br><del>・・・・/</del>

3.5 作図 ✏

title(xlab = "X軸の名前", ylab = "Y軸の名前")

X 軸,Y 軸の上限と下限

xlim = c(上限, 下限), ylim = c(上限, 下限) で指定する.

#### 3.5.2 種類

type で指定する. 以下は R の標準で用意されているグラフの一覧である.

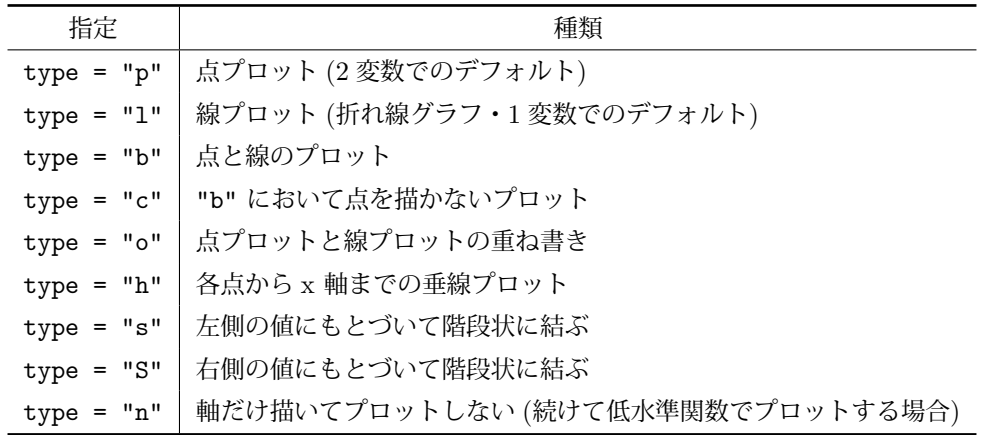

✒ ✑

また,点をプロットする場合プロット記号を指定することができる. pch で指定する.

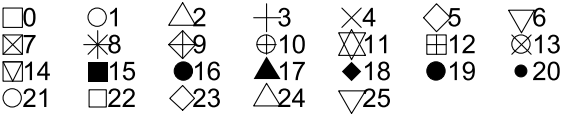

なお, プロット記号の大きさは, cex で指定する. 線をプロットする場合, 線の種類 (1ty) や線の幅 (1wd) を指定 することができる.

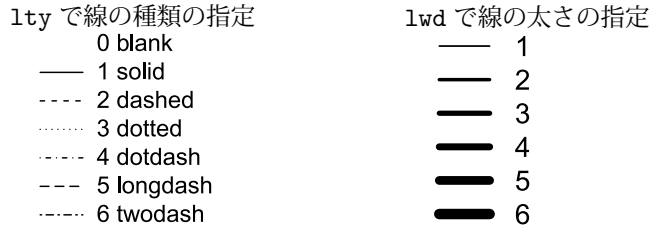

他にも,色を変えることもできる.

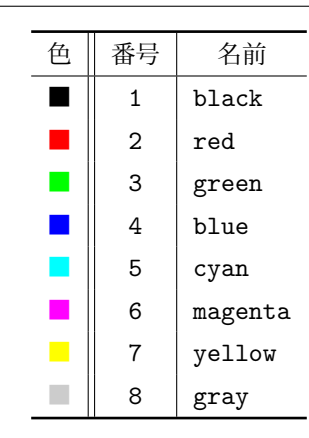

16 進数で RGB を指定することや, colors() 関数を使用して, R に定義されている 657 色を選択することも可能 である.

```
> head(colors())
[1] "white" "aliceblue" "antiquewhite" "antiquewhite1"
[5] "antiquewhite2" "antiquewhite3"
> plot(lynx, col = colors()[25])
> plot(lynx, col = "#8080FF")
```
pch や col に c(1, 1, 2, 1, 1) と指定すれば, 任意の箇所だけを色を変えたり, 記号を変えることもできる. また,1ines() や points(),abline() 関数を使用して,先ほどのプロットに点や線を重ねて書くこともできる.

abline(v = 15) # x=15 に縦の直線を引く abline(h = 20, col = 2) # y = 20 に横の直線を引く

Windows では表示されたグラフを右クリックすることで保存することや Microsoft Office Word に貼り付けるこ とができる.

 $\Box$ 

#### **Mac** での作図

 $\overline{a}$ 

 $\sqrt{2}$ 

Mac で作図をする場合,文字が□に化けてしまう. (この□はネット上では豆腐と呼ばれる)そのため作図前に par 関数を用いて設定を変更するか,

✒ ✑

```
par(family="HiraKakuProN-W3").
```
~/.Rprofile を作成する必要がある.

 $\searrow$ 

✏

```
✓
 setHook(packageEvent("grDevices", "onLoad"),
 function(...){
         if(.Platform$OS.type == "windows")
             grDevices::windowsFonts(sans ="MS Gothic",
                                      serif="MS Mincho",
                                      mono ="FixedFont")
         if(capabilities("aqua"))
             grDevices::quartzFonts(
               sans =grDevices::quartzFont(
                 c("Hiragino Kaku Gothic Pro W3",
                    "Hiragino Kaku Gothic Pro W6",
                    "Hiragino Kaku Gothic Pro W3",
                    "Hiragino Kaku Gothic Pro W6")),
               serif=grDevices::quartzFont(
                  c("Hiragino Mincho Pro W3",
                    "Hiragino Mincho Pro W6",
                    "Hiragino Mincho Pro W3",
                    "Hiragino Mincho Pro W6")))
         if(capabilities("X11"))
             grDevices::X11.options(
                  fonts=c("-kochi-gothic-%s-%s-*-*-%d-*-*-*-*-*-*-*",
                          "-adobe-symbol-medium-r-*-*-%d-*-*-*-*-*-*-*"))
         grDevices::pdf.options(family="Japan1GothicBBB")
         grDevices::ps.options(family="Japan1GothicBBB")
         }
 )
 attach(NULL, name = "JapanEnv")
 assign("familyset_hook",
        function() {
             winfontdevs=c("windows","win.metafile",
                            "png","bmp","jpeg","tiff")
             macfontdevs=c("quartz","quartz_off_screen")
             devname=strsplit(names(dev.cur()),":")[[1L]][1]
             if ((.Platform$OS.type == "windows") &&
                  (devname %in% winfontdevs))
                      par(family = "sans")if (capabilities("aqua") &&
                  devname %in% macfontdevs)
                      par(family = "sans")
        },
        pos="JapanEnv")
 setHook("plot.new", get("familyset_hook", pos = "JapanEnv"))
 setHook("persp", get("familyset_hook", pos = "JapanEnv"))
```
3 基本的な計算 3.6 関数の定義

面倒だし,やり忘れた人は plot 時に family = "Osaka" としておけばとりあえず表示には困らない.

✒ ✑

# <span id="page-18-0"></span>3.6 関数の定義

 $\sqrt{2}$ 

 $\sqrt{2}$ 

基本的な形式はこの形である. (入力した引数を)演算子し, return() で返す.

```
myfunc <- function(x){
 a = x\%2return(a)
}
```
3.6.1 条件分岐 (if 文)

```
myfunc \leftarrow function(x){
  a = x\frac{2}{3}2if(a == 0){
   return(TRUE) # a == 0 が真の場合の処理
  }else if(a == 1){
   return(FALSE) # a == 0 が偽の場合で a == 1 が真の場合の処理
  }else{
   return("Not Integer") # a == 0 が偽の場合で a == 1 が偽の場合の処理
  }
 } \Box
```
この定義した関数で計算した結果が以下である.

> myfunc(1) [1] FALSE > myfunc(2) [1] TRUE  $>$  myfunc(2.1) [1] "Not Integer"

なお,比較演算子や論理演算子は以下である.

#### 比較演算子

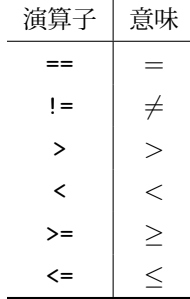

論理演算子

3 基本的な計算 3.7 パッケージの利用

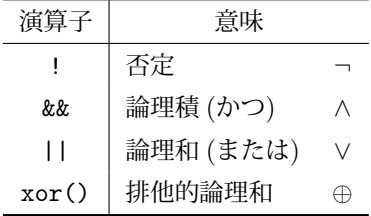

以下のように,比較演算だけを行うこともできる.また,ベクトルで演算を行えばベクトルの要素ごとの演算結果 を返してくれる.

 $> 2 == 3$ [1] FALSE  $> 2 == 3$  ||  $5 == 5$ [1] TRUE  $> c(1, 2, 3)$  !=  $c(3, 2, 1)$ [1] TRUE FALSE TRUE

また,オブジェクトから条件に合うものだけを抽出したり,条件に合うオブジェクト内の要素の番号を得ることも

できる.  $> b = 11:30$ > b[b %% 2 == 0] # bを 2 で割った余りが 0 の要素を表示 [1] 12 14 16 18 20 22 24 26 28 30 > which(b %% 2 == 0) # bを2で割った余りが 0 の要素の番号を表示 [1] 2 4 6 8 10 12 14 16 18 20

#### 3.6.2 繰り返し (for 分と while 文)

 $\sqrt{2}$ 

```
for(i in 1:10){
 #関数
 print(i)
}
# 1:10 ではなく任意のベクトルにしてもよい.
# この場合 i を変数として使える.
while (x \leq 5) { # while ( 条件式 }
 x \leftarrow x + 1# 条件式が TRUE である限り式が繰り返される
}
```
#### <span id="page-19-0"></span>3.7 パッケージの利用

前述のとおり,R には多くのパッケージが存在している. パッケージを使用することで, 解析手法や関数を導入す ることができる.

✒ ✑

```
> install.packages("ismev") # ライブラリのインストール
パッケージを 'C:/Users/User/Documents/R/win-library/2.15' 中にインストールします
('lib' が指定されていないので)
```
--- このセッションで使うために,CRAN のミラーサイトを選んでください --- URL 'http://cran.rstudio.com/bin/windows/contrib/2.15/ismev\_1.39.zip' を試しています Content type 'application/zip' length 192211 bytes (187 Kb) 開かれた URI. downloaded 187 Kb

パッケージ 'ismev' は無事に展開され, MD5 サムもチェックされました

ダウンロードされたパッケージは,以下にあります

C:\Users\User\AppData\Local\Temp\Rtmp2BJBEa\downloaded\_packages

これで、パッケージのインストールは完了した. メニューより選択してインストールすることも可能だ.

インストールしたパッケージを呼び出すには、library 関数を使用する.

> library(ismev) # ライブラリの呼び出し

要求されたパッケージ mgcv をロード中です

This is mgcv 1.7-18. For overview type 'help("mgcv-package")'.

警告メッセージ:

パッケージ ''ismev'' はバージョン 2.15.3 の R の下で造られました

またコマンドではなくメニューからパッケージをインストールする方法もある.

メニューの "パッケージ"から

"パッケージのインストール"を選択し, 「パッケージ」ウインドウ ヘルプ パッケージの読み込み、 CRAN ミラーサイトの設定.. ダウンロードサイトの選択.. パッケージのインストール。 パッケージの更新... ローカルにある zip ファイルからのパッケージのインストール.. <sub>第</sub> ロークルにある<br>アホオスニンができます

CRAN mirror Colombia (Cali) Denmark<br>Ecuador Euason<br>France (Lyon 1)<br>France (Lyon 2)<br>France (Montpellier)<br>France (Montpellier)<br>France (Paris 2)<br>Germany (Berlin)<br>Germany (Goettingen)<br>Latery (Goettingen)<br>India<br>Intary (Milano)<br>Italy (Malano)<br>Italy (Melarmo)<br>Italy (Palerm France (Lyon 1) Japan (Tsukub<br><mark>Japan (Tokyo)</mark> Korea (Seoul 1)<br>Korea (Seoul 2) Mexico (Mexico City) Mexico (Texcoco)<br>Netherlands (Amsterdam) Netherlands (Utrecht) New Zealand Norway **Philinnines** Poland Portugal **Russia** Singapore<br>Slovakia Sluvania<br>South Africa (Cano Town) South Africa (Cape Town)<br>South Africa (Johannesburg)<br>Spain (Madrid)<br>Sweden<br>Switzerland<br>Taiwan (Taichung)<br>Taiwan (Taipei) OK キャンセル

CRAN のミラーサーバを選択し, パッケージ一覧から選択するとイ

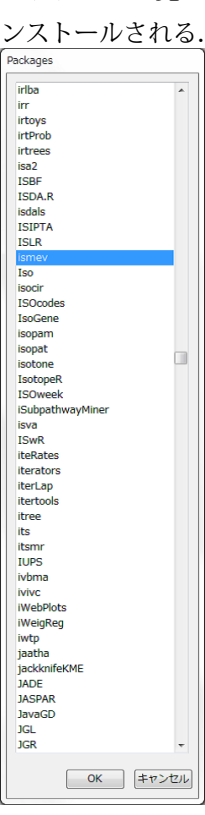

#### <span id="page-21-0"></span>3.8 よくある失敗と対処法

# 3.8.1 プロキシ設定

研究室の LAN 回線ではプロキシサーバーを経由した環境である場合が多い. その場合, R のパッケージをダウン ロードできないため,設定が必要である.

(Windows のみ) ショートカットからプロキシの設定の場合

ショートカットを右クリックし, プロパティ (R) を開く.

リンク先 (T) のパスの後ろに, [スペース]--internet2 を追加し,

"C:\Program Files\R\R-3.0.1\bin\x64\Rgui.exe --internet2" にする.

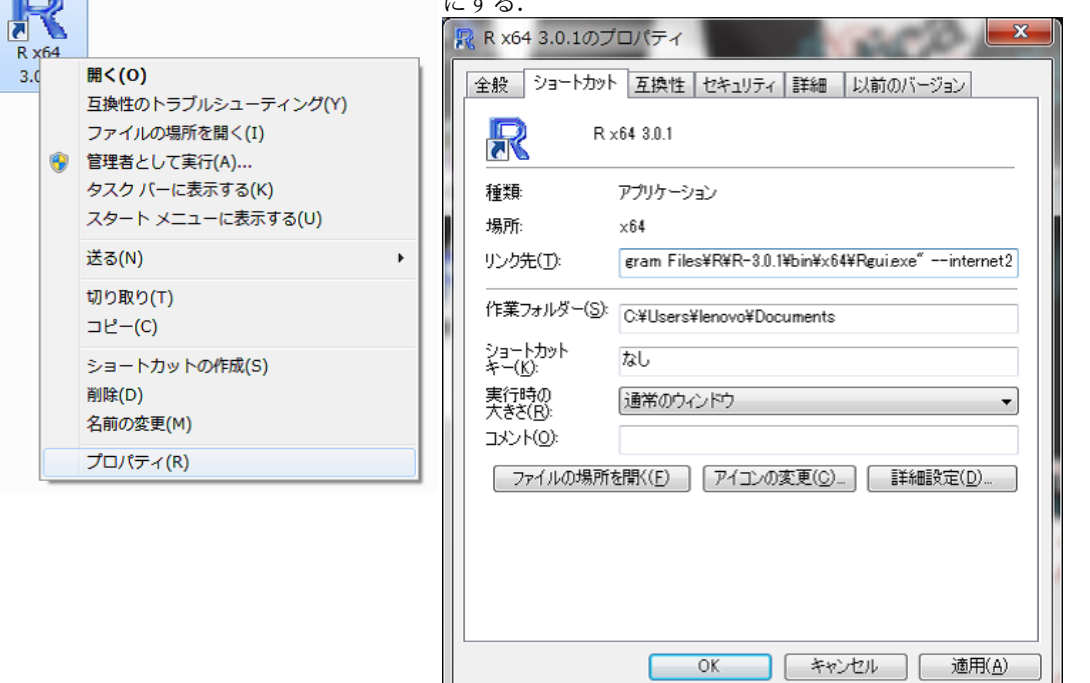

#### (すべての OS) コマンドで設定の場合

最近では暗号化されたセキュアなサーバも増えてきているので 1 行目だけでなく 2 行目の https\_proxy も忘 れないようにしたい.  $\sqrt{2\pi}$ 

✒ ✑

```
Sys.setenv("http_proxy" = "http://サーバーアドレス:ポート番号")
Sys.setenv("https_proxy" = "http://サーバーアドレス:ポート番号")
```
#### 3.8.2 入力エラー

また. 下の例ように閉じの"や)を入力せずに Enter を押すと, 次の閉じの記号まで, 入力待ちになってしまう. こ の場合, 閉じの記号を入力して Enter を押すか, Esc を押して先ほどの入力をキャンセルすることができる.

> tmp = "university

+

4 解析してみよう

# <span id="page-22-0"></span>**4** 解析してみよう

#### <span id="page-22-1"></span>4.1 データの読み込み

データを格納しているファイル:CSV(カンマ区切りテキスト) や TSV(タブ区切りテキスト) などを読み込む関数 がある.

 $\sqrt{2\pi}$ 

 $\Box$ 

dataA = read.csv(file, header = TRUE, sep = ",", ski p = 0, ...) dataB = read.table(file, header = FALSE, sep = "", skip =  $0, ...$ )

使用するデータが CSV の場合は read.csv 関数を使用すればよい. スペース区切りなら read.table 関数, タブ 区切りなら read.table(file, sep = "\t") とする.

また、header はテキストにタイトル行がある場合に指定し、skip はデータの最初の行にコメント行がある場合読 み飛ばす行数を指定する.

file の部分はファイルのパスを指定する. 面倒な場合は、file.choose() とすることでファイルを選択できる. ちなみに read.csv は read.table の引数が指定されたエイリアスです.

✒ ✑

dataA = read.csv(file.choose()) # ファイル選択ウィンドウが表示される.

#### 4.2 データの書き出し

 $\sqrt{2}$ 

 $\sqrt{2}$ 

 $\sqrt{2}$ 

 $\overline{a}$ 

データの読み込みがあるのでもちろんデータの書き出しもできます. 汎用性の高い形式から R 独自の形式までいろ いろあります. 解析の途中で一度 R を閉じる場合でもデータなどを残しておけばあっという間に復帰できます.

#### 4.2.1 CSV (主にテキスト)

write.csv(オブジェクト名, file = "ファイル名.csv", quote = FALSE, sep = ", ", row.names = FALSE, colnames = TRUE)

こちらも write.table のエイリアスで,基本的には互換性の高い CSV での出力用のオプションとなっている. quote は値を「"」で囲むかどうか, sep は区切り文字, あとは列名行名を出力するかどうかの boolean.

✒ ✑

4.2.2 バイナリデータ(R 専用)

save(オブジェクト, file = "ファイル名.Rdata")

バイナリデータなのでテキストエディタでは編集できず, R でしか読み込めない. 生成されたファイルは load 関数 か R にドラッグ・アンド・ドロップすれば元の変数名のまま読み込まれる.

✒ ✑

#### 4.2.3 テキストデータ(R 専用)

dump(list, file = "ファイル名.R", append = FALSE)

こちらも R 専用のデータ形式. 中身はテキストデータで表現され、編集可能. R の命令として書き出される. source 関数か R にドラッグ・アンド・ドロップすれば元の変数名のまま読み込まれる. 便宜上 list としているが, "オブ ジェクト名"とすれば良い. append は既にファイルが存在する場合に後ろに追記するか上書きするかの boolean で ある.

✒ ✑

#### 4.3 回帰分析

統計的な解析をするうえで,線形回帰分析というものがある.これはデータ *X* とデータ *Y* がどのような関係にあ るのかを定量的に式であてはめて分析する手法である.つまり,*Y* を目的変数,*X* を説明変数として,次の式を考 える.

 $Y = \alpha + \beta X$ 

このように *Y* を *X* で説明するため,最小二乗法という,推定値と観測されたデータの差(残差)の2乗和が最も 小さくなる推定を行う. 本稿ではデータを生成して、回帰分析を行う.

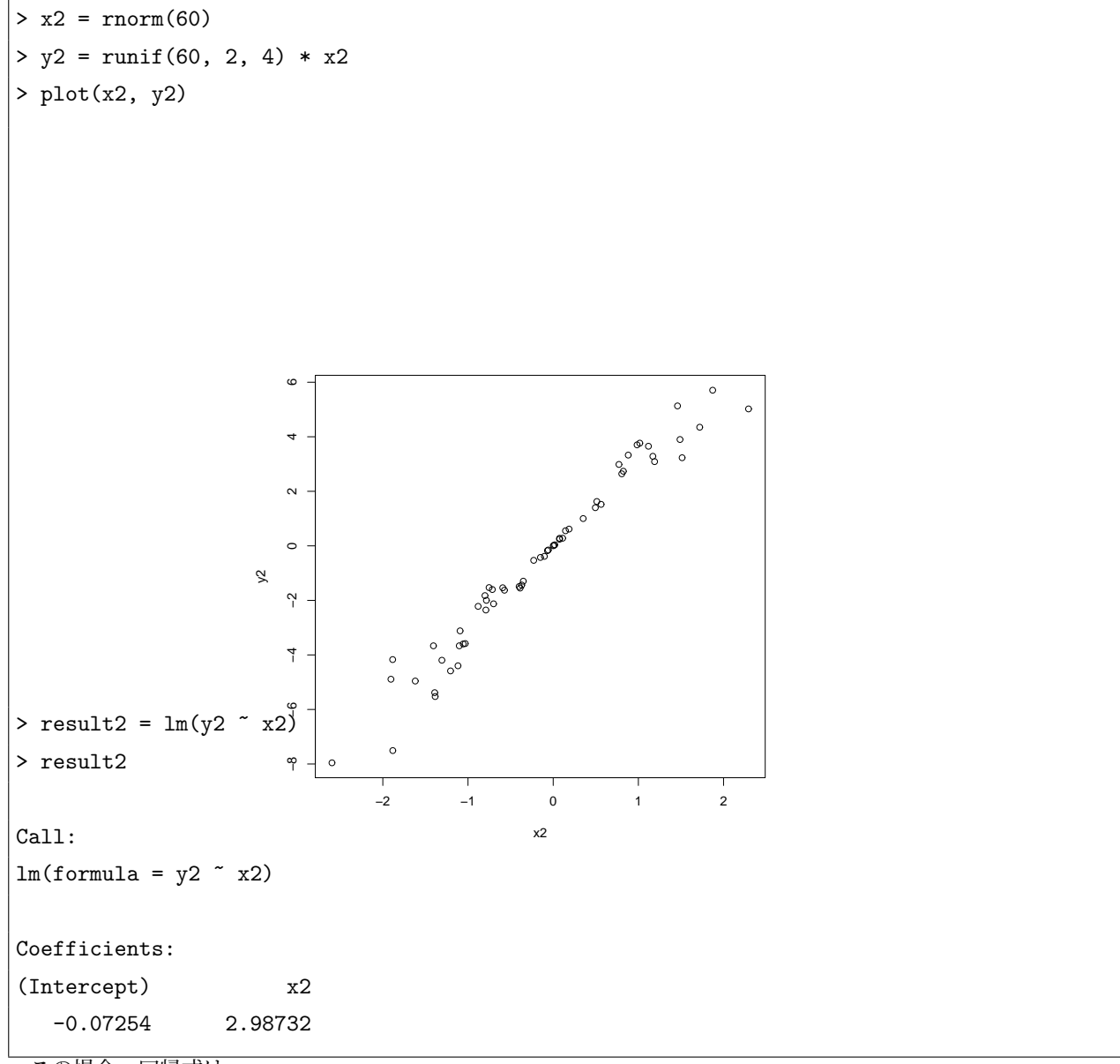

この場合,回帰式は

*Y* = *−*0*.*07254 *−* 2*.*98732*X*

となる. この回帰直線を赤線でプロットしたものが以下である.

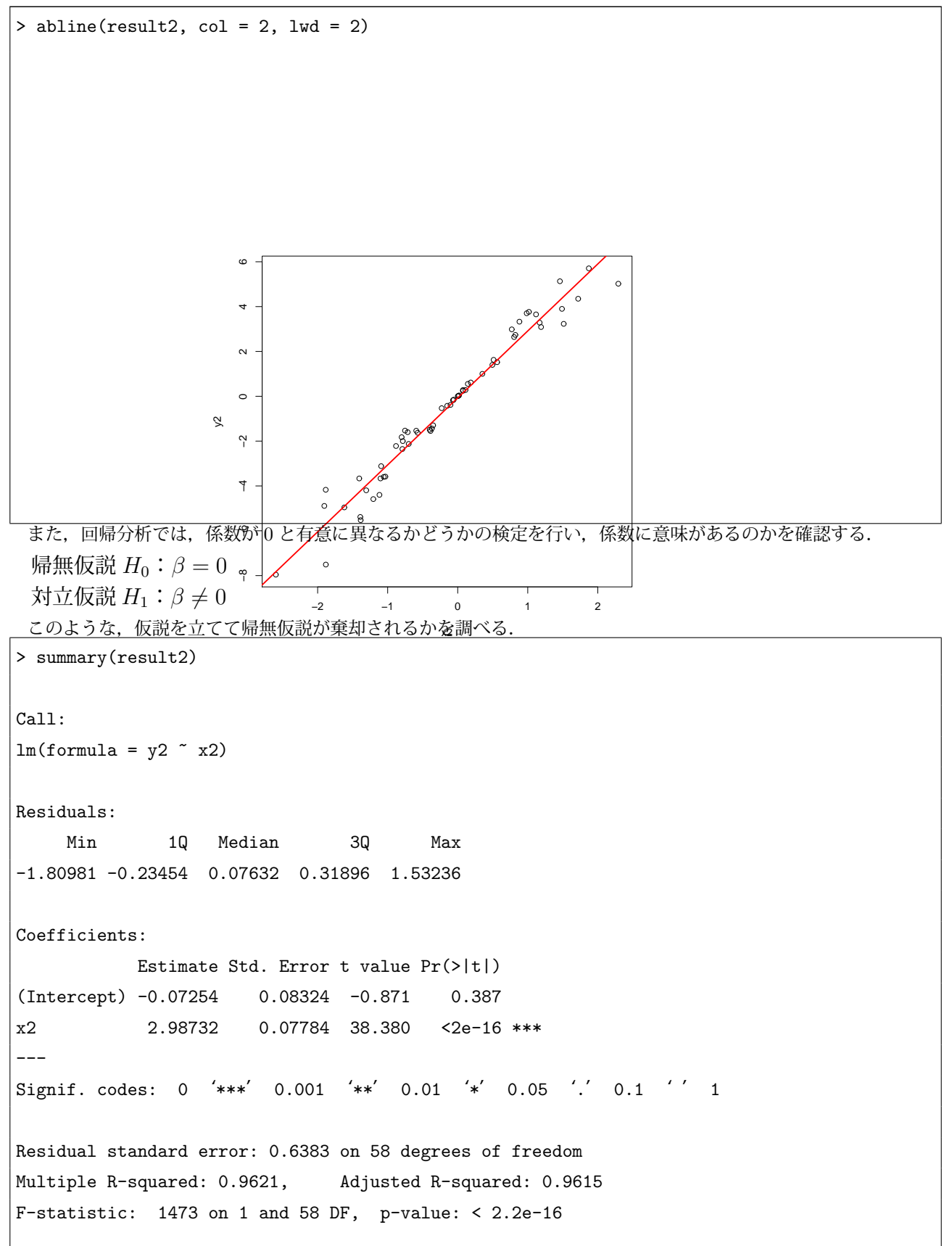

この分散分析表を改めて書きなおしたものが以下である.

#### 入力された式

y2 ~ x2

**4. 解析してみよう** 4.3 回帰分析

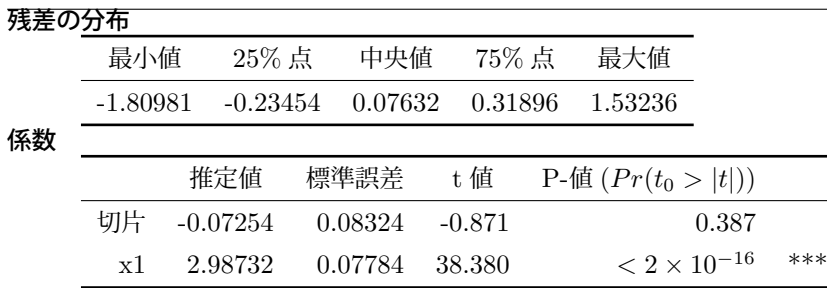

\*\*\* は有意水準 0.001 で有意であるということ.

有意水準 0.001 で帰無仮説 *<sup>H</sup>*0:*<sup>β</sup>* = 0 が棄却された.P-値が *<sup>&</sup>lt;* <sup>2</sup> *<sup>×</sup>* <sup>10</sup>*−*<sup>16</sup> とは帰無仮説が正しいときに,帰 無仮説を棄却する確率が <sup>2</sup> *<sup>×</sup>* <sup>10</sup>*−*<sup>16</sup> 以下ということである.

#### 回帰統計

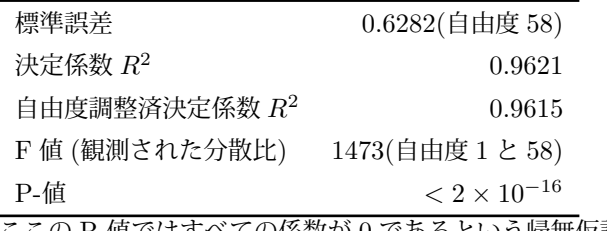

ここの P-値ではすべての係数が 0 であるという帰無仮説の検定となっている.

次に、バラバラなデータを解析する.

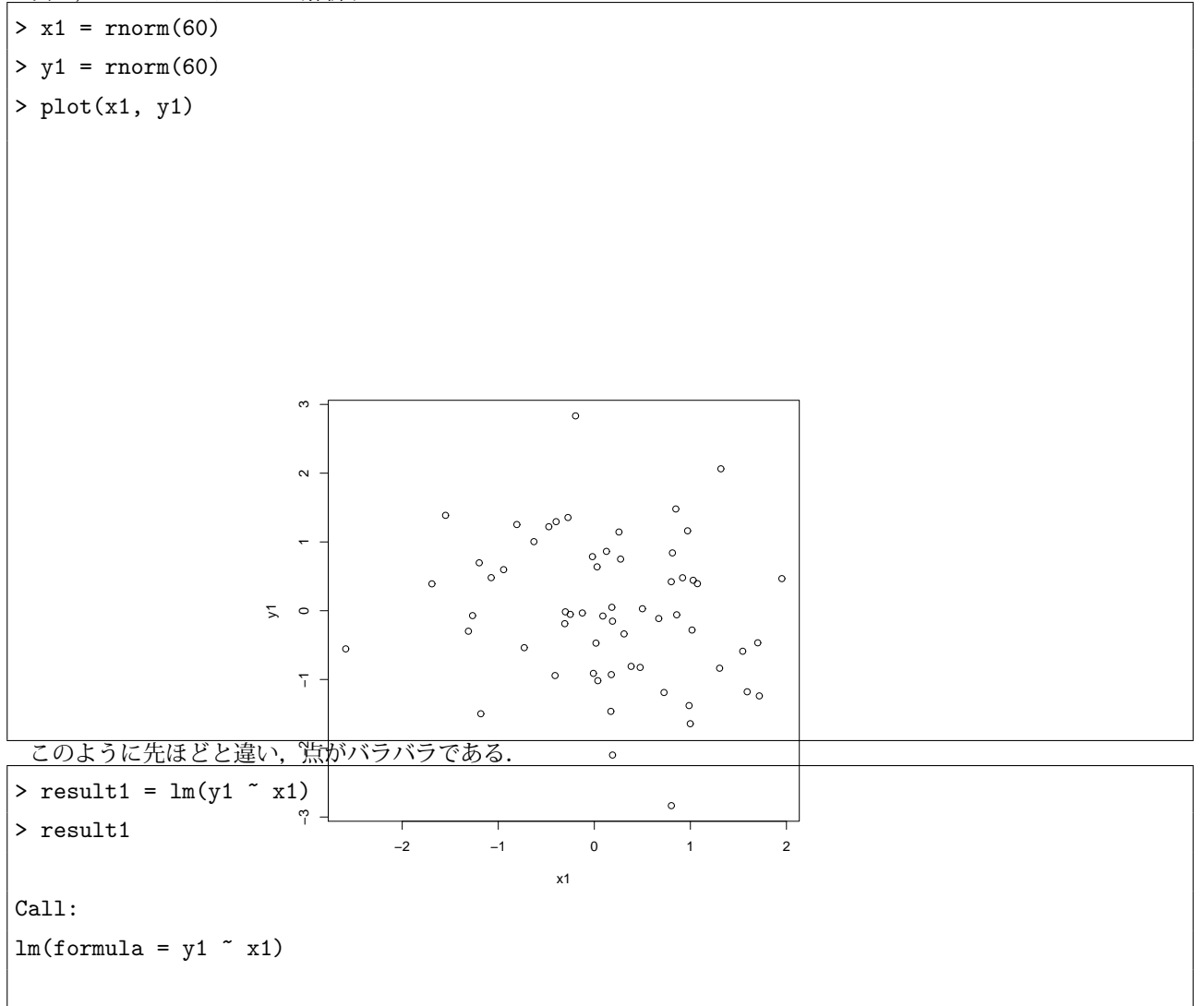

4 解析してみよう 4.3 回帰分析

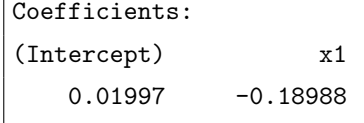

この場合,回帰式は

*Y* = 0*.*01997 *−* 0*.*18988*X*

である. この回帰式を赤線でプロットしたものが下図である.

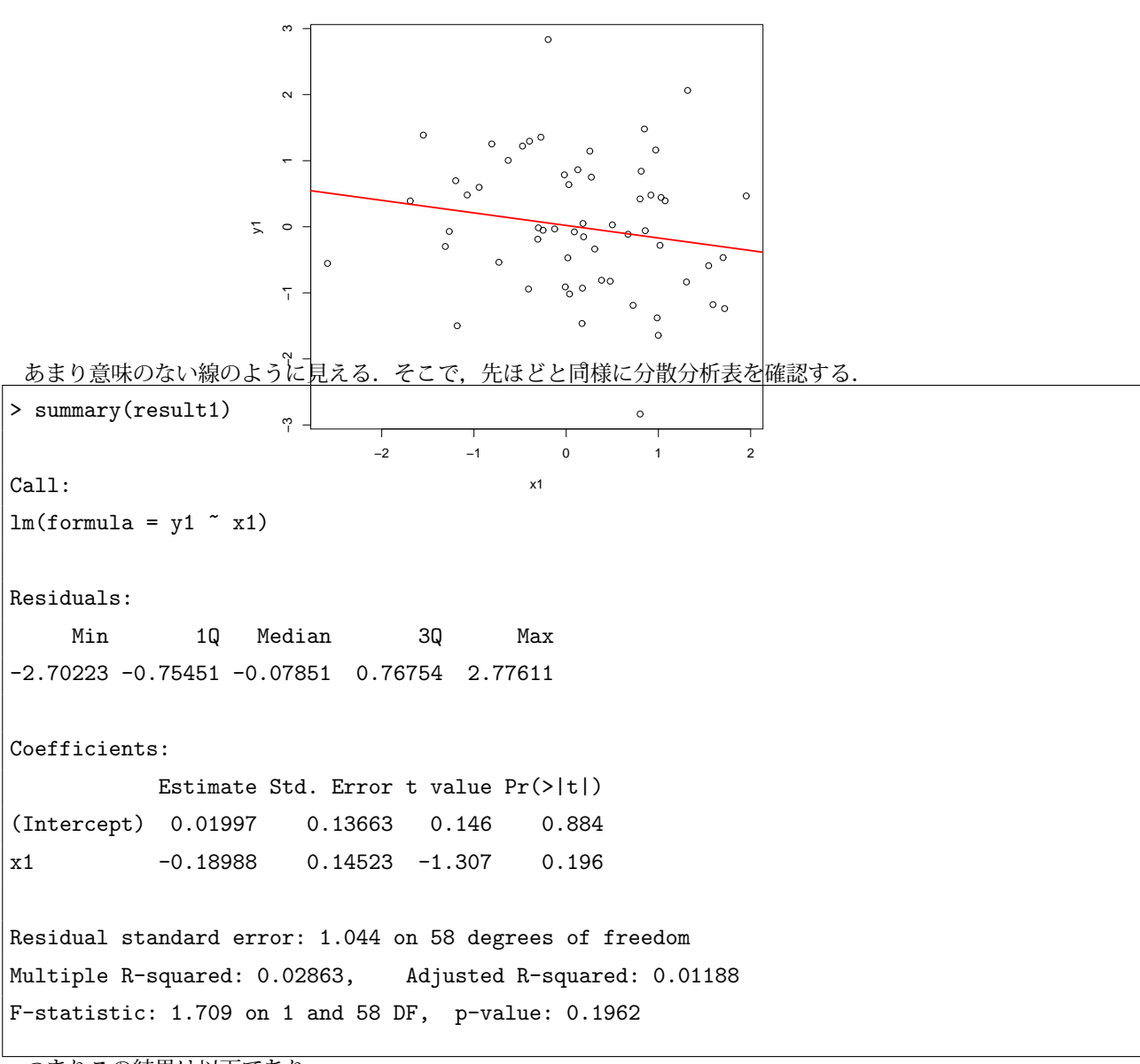

つまりこの結果は以下であり,

入力された式

#### 残差の分布

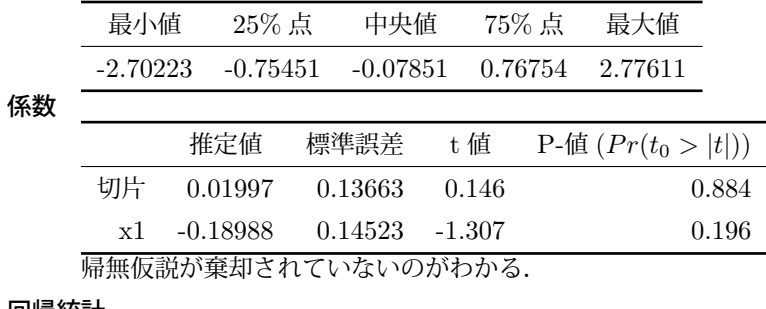

#### 回帰統計

 $\overline{a}$ 

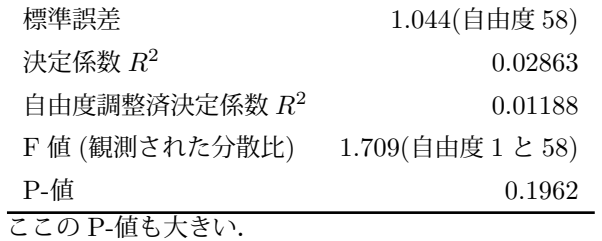

#### 4.3.1 lm 関数について

lm 関数は以下のように使用する.

lm(formula , data,...)

#### formula の指定方法

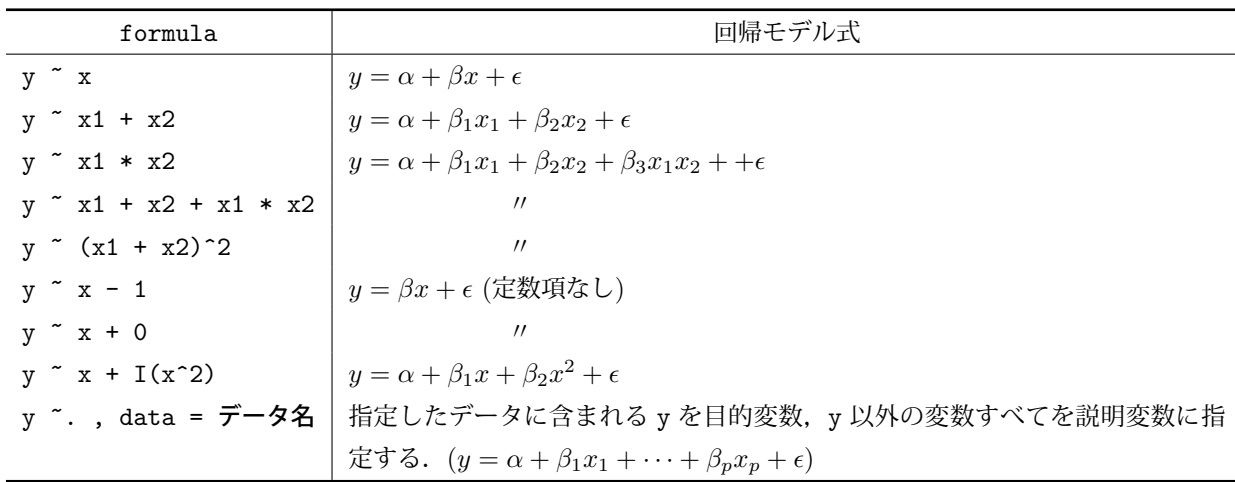

✒ ✑

なお,*ϵ* は誤差項のことである.

1m 関数が返すオブジェクトには、以下の情報が含まれるが特に覚える必要はない.

```
> result = lm(y2 \sim x2)> str(result)
List of 12
 $ coefficients : Named num [1:2] -0.0725 2.9873
 ..- attr(*, "names")= chr [1:2] "(Intercept)" "x2"
 $ residuals : Named num [1:60] 0.6062 0.6405 -0.0037 0.7905 0.131 ...
```
4 解析してみよう 4.3 回帰分析

```
..- attr(*, "names")= chr [1:60] "1" "2" "3" "4" ...
$ effects : Named num [1:60] 4.0488 24.4985 -0.0605 0.6912 0.0932 ...
..- attr(*, "names") = chr [1:60] "(Intercept)" "x2" "" "" ...$ rank : int 2
$ fitted.values: Named num [1:60] -4.272 -2.465 -0.381 -2.321 0.484 ...
..- attr(*, "names")= chr [1:60] "1" "2" "3" "4" ...
$ assign : int [1:2] 0 1
$ qr :List of 5
..$ qr : num [1:60, 1:2] -7.746 0.129 0.129 0.129 0.129 ...
.. ..- attr(*, "dimnames")=List of 2
 .. .. ..$ : chr [1:60] "1" "2" "3" "4" ...
 .. .. ..$ : chr [1:2] "(Intercept)" "x2"
 .. ..- attr(*, "assign") = int [1:2] 0 1..$ qraux: num [1:2] 1.13 1.06
..$ pivot: int [1:2] 1 2
..$ tol : num 1e-07
..$ rank : int 2
 \ldots - attr(*, "class")= chr "qr"
$ df.residual : int 58
$ xlevels : Named list()
$ call : language Im(formula = y2 x2)$ terms :Classes 'terms', 'formula' length 3 y2 ~ x2
\ldots ... attr(*, "variables")= language list(y2, x2)
.. \ldots - attr(*, "factors")= int [1:2, 1] 0 1
 \ldots \ldots - attr(*, "dimnames")=List of 2
 .. .. .. ..$ : chr [1:2] "y2" "x2"
 .. .. .. ..$ : chr "x2"
 \ldots \ldots attr(*, "term.labels")= chr "x2"
 \ldots \ldots attr(*, "order")= int 1
 \ldots \ldots attr(*, "intercept")= int 1
 \ldots \ldots - attr(*, "response")= int 1
 .. ..- attr(*, ".Environment")=<environment: R_GlobalEnv>
 \ldots ... attr(*, "predvars")= language list(y2, x2)
.. ..- attr(*, "dataClasses")= Named chr [1:2] "numeric" "numeric"
.. .. .. - attr(*, "names") = chr [1:2] "y2" "x2"$ model :'data.frame': 60 obs. of 2 variables:
..$ y2: num [1:60] -3.666 -1.825 -0.385 -1.531 0.615 ...
 \ldots$ x2: num [1:60] -1.406 -0.801 -0.103 -0.753 0.186 ...
 ..- attr(*, "terms")=Classes 'terms', 'formula' length 3 y2 ~ x2
 \ldots \ldots - attr(*, "variables")= language list(y2, x2)
 .. .. ..- attr(*, "factors")= int [1:2, 1] 0 1
 \ldots \ldots \ldots attr(*, "dimnames")=List of 2
 .. .. .. .. ..$ : chr [1:2] "y2" "x2"
```
4 解析してみよう 4.3 回帰分析

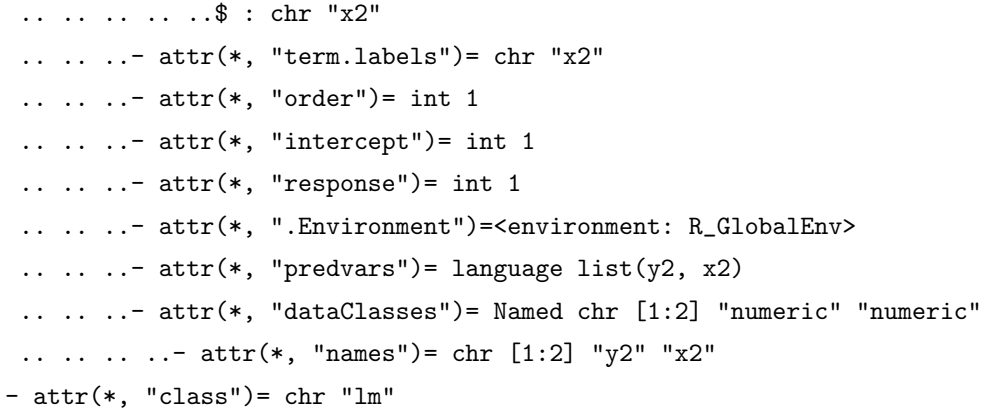

#### 返り値に含まれる主なオブジェクトとそれを利用する関数

ここでは、result=lm(y2~x2) とした場合の result のことである.

*•* モデル式

先ほど説明した formula を指す. result\$call で取り出すことができる.

*•* 係数

result\$coef または result\$coefficient や coef(result) で取り出すことができる.

*•* 残差

観測値と推定したモデルとの誤差. result\$residual や result\$residuals や result\$resid や residuals(result) や resid(result) で取り出すことができる.

*•* 残差平方和

数式で表すと  $\sum\limits_{i=1}^n{(y-\hat{y})}.$  deviance(result) で取り出すことができる. また,sum(result2\$resid^2) *i*=1 とするのと同じである.

*•* 推定値

predict(result) でモデルに当てはめた値,つまり  $y_2$  の推定値  $\hat{y_2}$ を得る. また, predict(result, newdata = デー タ名) とすることで予測を行うこともできる.つまり,残差 = 観測値 *−* 推定値 ということである. ※ データには回帰分析を行ったデータと同じ変数が存在する必要がある.

*•* 作図

plot(result) とすると 4 つ作図される. 以下にそれぞれの説明を記す.

1. 残差と推定値の散布図 図の横軸が推測値,縦軸が残差である.この図から残差の全体像を確認することができる.

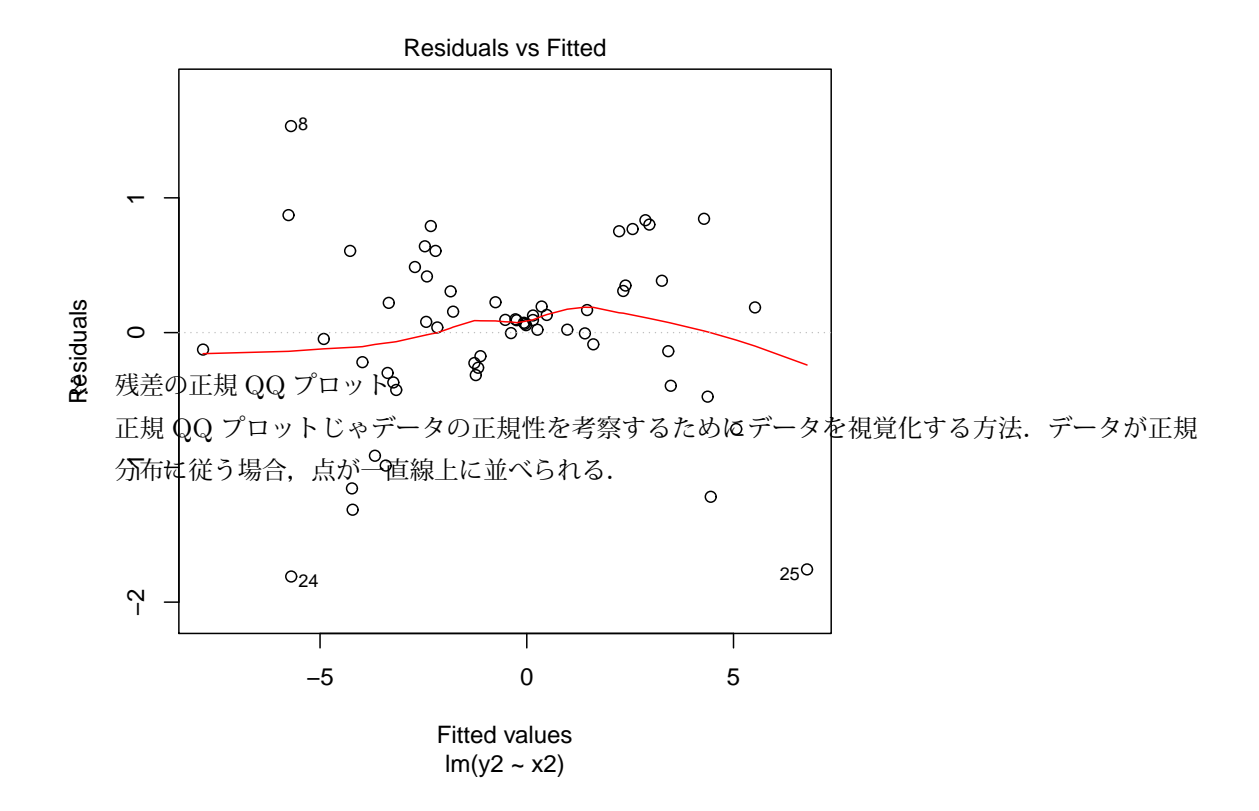

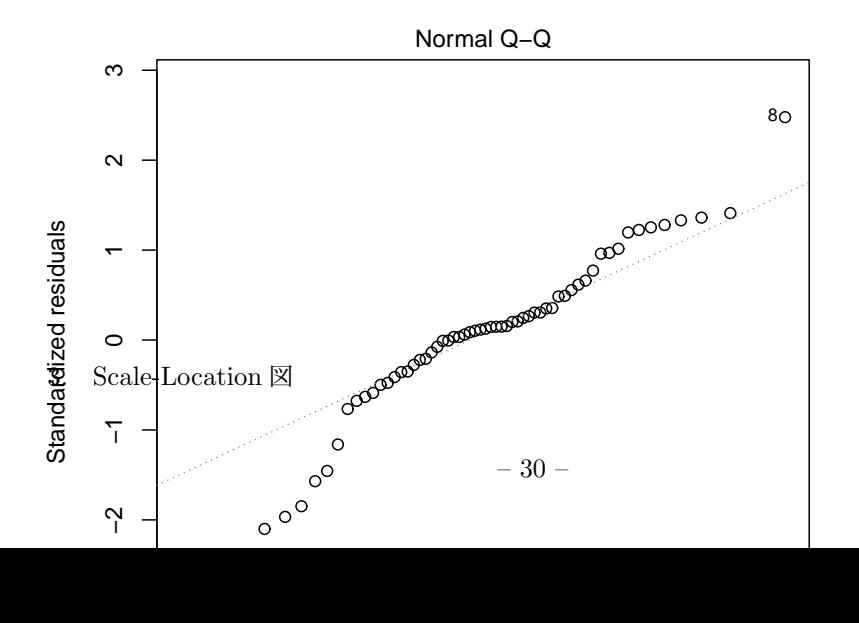

標準化した残差の絶対値の平方根を縦軸にし,推測値を横軸とした散布図.

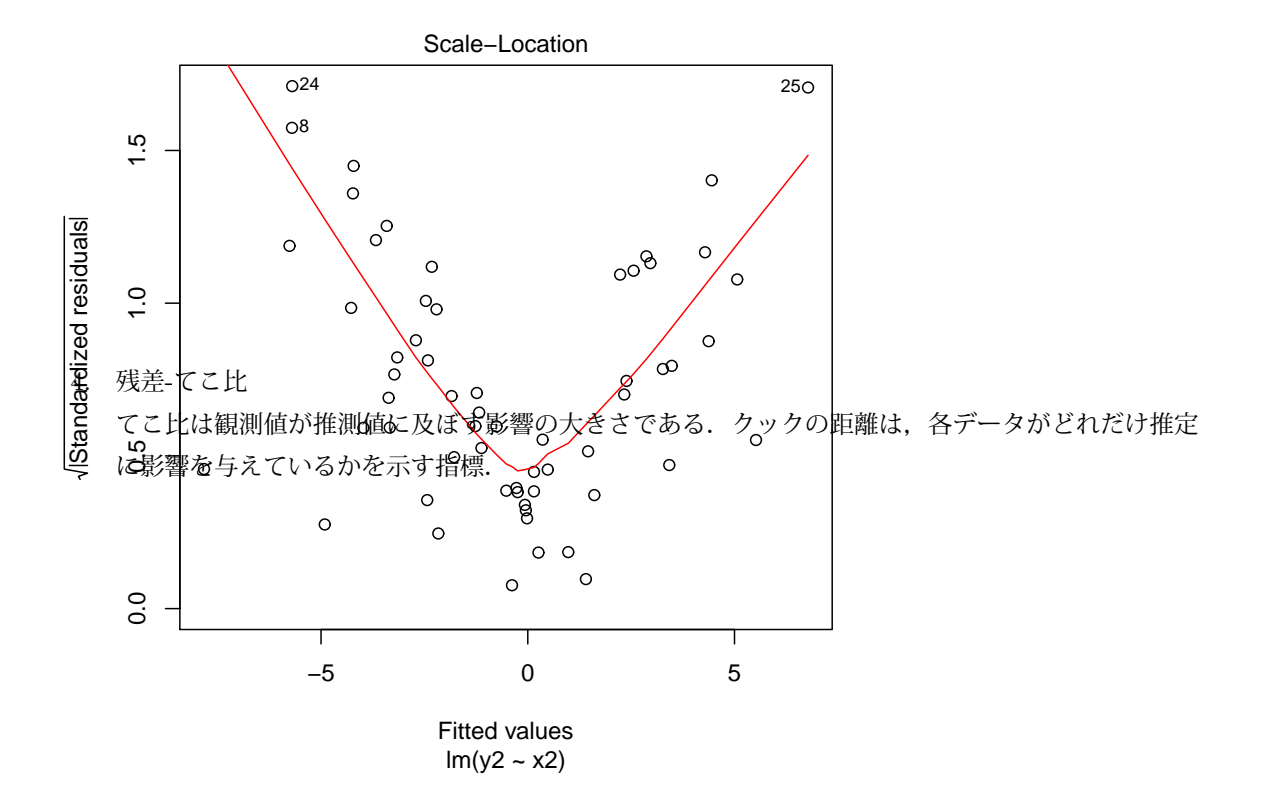

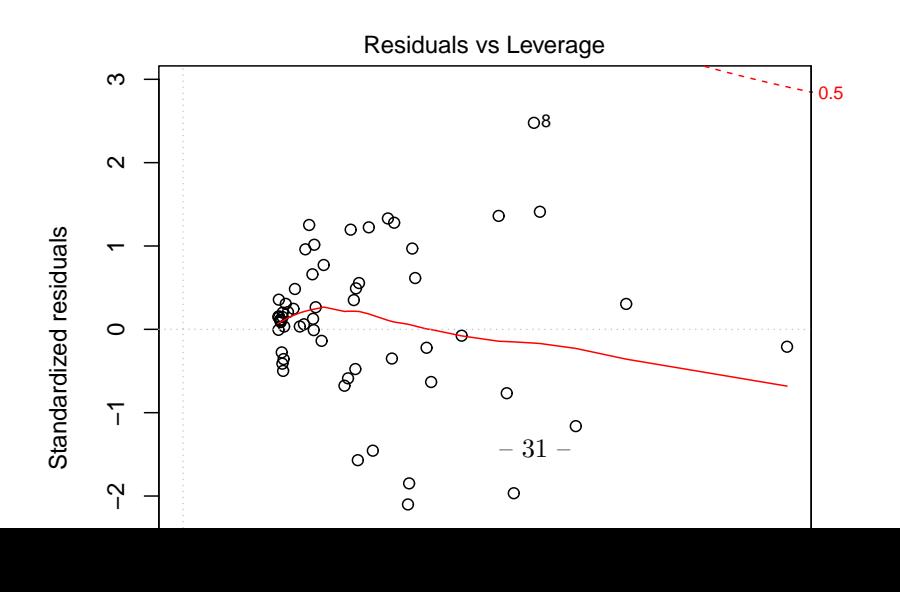

4 解析してみよう 4.3 回帰分析

### 4.3.2 補遺

平均

$$
\bar{x} = \frac{1}{n} \sum_{i=1}^{n} x_i
$$

分散

$$
s^{2} = \frac{1}{n} \sum_{i=1}^{n} (x_{i} - \bar{x})^{2}
$$

$$
= \bar{x^{2}} - (\bar{x})^{2}
$$

これを標本分散という.

#### 不偏分散

上記の分散は,  $E[s^2] = \frac{n-1}{n} \sigma^2 (\sigma^2 k^2 + \sigma^2 k^2)$ とした場合, 標本の分散は母集団の分散よりも小さくな る傾向がある.すなわち,標本の分散は母集団の分散の不偏推定量ではない.不偏分散は以下の式で表される. また、R の var 関数では不偏分散が採用されている. 標本数が十分に大きければ標本分散とほぼ等しくなる.

$$
u^{2} = \frac{1}{n-1} \sum_{i=1}^{n} (x_{i} - \bar{x})^{2}
$$

標準偏差

 $\sqrt{V(X)}$ 

つまり,分散の正の平方根.

共分散

$$
Cov(X, Y) = \frac{1}{n} \sum_{i=1}^{n} (x_i - \bar{x})(y_i - \bar{y})
$$

$$
= \frac{S_{xy}}{n}
$$

相関係数

$$
Cor(X, Y) = \frac{Cov(X, Y)}{\sqrt{V(X)}\sqrt{V(Y)}}
$$

$$
= \frac{\sum_{i=1}^{n} (x_i - \bar{x})(y_i - \bar{y})}{\sqrt{\sum_{i=1}^{n} (x_i - \bar{x})^2} \sqrt{\sum_{i=1}^{n} (y_i - \bar{y})^2}}
$$

つまり、共分散をそれぞれの標準偏差で割ったもの.

最小二乗法

 $y_i$  の推定値を $\hat{y}_i = \alpha + \beta x_i$ とした場合,実際の観測値と推定値の差を残差と呼ぶ.残差を  $e_i$  で表すと,

$$
e_i = y_i - \hat{y}
$$
  
=  $y_i - (\alpha + \beta x_i)$ 

 $\overline{c}$ あり,最小二乗法は残差平方和を最小にする方法である.残差平方和を  $\alpha$  と  $\beta$  の関数とみなすと以下のよう に表せる.

$$
S_e(\alpha, \beta) = \sum_{i=1}^n e_i^2
$$
  
= 
$$
\sum_{i=1}^n (y_i - \alpha - \beta x_i)
$$

*S*(*α, β*) は *α, β* に関する 2 次関数で,*S*(*α, β*) を最小化する *α, β* を見つけるには微分すれば良い. まず,*α* に関して微分する.

$$
\frac{\partial S}{\partial \alpha} = -2 \sum_{i=1}^{n} (y_i - \alpha - \beta x_i) = 0
$$

これを変形する.

$$
\sum_{i=1}^{n} y_i = \sum_{i=1}^{n} \alpha + \sum_{i=1}^{n} \beta x_i
$$

両辺を *n* で割る.

$$
\bar{y} = \alpha + \beta \bar{x} \tag{1}
$$

また,*β* に関して微分する.

$$
\frac{\partial S}{\partial \beta} = -2 \sum_{i=1}^{n} (y_i - \alpha - \beta x_i) x_i = 0
$$

変形し,

$$
\sum_{i=1}^{n} x_i y_i = \alpha \sum_{i=1}^{n} x_i + \beta \sum_{i=1}^{n} \beta x_i^2
$$
\n(2)

(1)(2) の連立方程式より *α* と *β* について解く.(1) を *α* について解き,(2) に代入する.

$$
\sum_{i=1}^{n} x_i y_i = (\bar{y} - \beta \bar{x}) \sum_{i=1}^{n} x_i + b \sum_{i=1}^{n} x_i^2
$$

$$
= n \bar{x} \bar{y} + b \left( \sum_{i=1}^{n} x_i^2 - n \bar{x}^2 \right)
$$

また,以下の式が得られる.

$$
S_{xy} = \beta S_{xx}
$$

ただし,*Sxx* と *Sxy* は以下である.

$$
S_{xx} = \sum_{i=1}^{n} (x_i - \bar{x})^2 = \sum_{i=1}^{n} x_i^2 - n\bar{x}
$$
  

$$
S_{xy} = \sum_{i=1}^{n} (x_i - \bar{x})(y_i - \bar{y}) = \sum_{i=1}^{n} x_i y_i - n\bar{x}\bar{y}
$$

以上より, (3) と (4) を得る.

$$
\alpha = \bar{y} - b\bar{x} \tag{3}
$$
\n
$$
\beta = \frac{S_{xy}}{S_{xx}} \tag{4}
$$

<span id="page-33-0"></span>また,細かな計算は省略するが行列計算を行うことで,最小二乗法によって係数を求めることもできる.*Y* を

目的変数の *n* 行 1 列の行列としてとして,*X* を説明変数の *n* 行 2 列\*1として,*Y* = *Xβ* となる行列 *β* を求 める.

$$
\beta = (X^T X)^{-1} X^T Y
$$

R では beta = solve(t(x) %\*% x) %\*% t(x) %\*% y と表現する.

#### 決定係数

$$
B\n B\n 8\n
$$
E = \sum_{i=1}^{n} e_i^2 \, \xi \, \vec{\sigma} \, \vec{\sigma}.
$$
\n 哨的変数  $y$  の編差平方和を  $S_{yy} = \sum_{i=1}^{n} (y_i - \bar{y})^2 = \sum_{i=1}^{n} y_i^2 - n\bar{y} \, \xi \, \vec{\sigma} \, \vec{\sigma}.$ \n
$$
R^2 = 1 - \frac{S_E}{S_{yy}}
$$
$$

また,寄与率とも言う.説明変数が目的変数をどの程度説明できるかを表す. 標本値から求めた回帰方程式の あてはまりの良さの尺度である.

#### 自由度調整済み決定係数

説明変数を増やすと決定係数は大きくなるため,サンプル数を *n*,データの中の説明変数の数を *k* として,自 由度を調整した決定係数が以下である.

(adjusted 
$$
R^2
$$
) = 1 -  $\frac{S_E/(n - k - 1)}{S_{yy}/(n - 1)}$ 

標準誤差

残差の不偏分散を以下とする.

$$
S_e^2 = \frac{S_e}{n - k - 1}
$$

係数 *α*,*β* の標準誤差 SE(*α*),*SE*(*β*) は以下で求められる.

$$
SE(\alpha) = \sqrt{S_e^2 \left[ \frac{1}{n} + \frac{\bar{x}^2}{\sum_{i=1}^n (x_i - \bar{x})} \right]}
$$

$$
SE(\beta) = \sqrt{\frac{S_e^2}{\sum_{i=1}^n (x_i - \bar{x})}}
$$

t 値

係数 *α*,*β* の t 値は以下である.

$$
t_{\alpha} = \frac{\alpha}{SE(\alpha)}
$$

$$
t_{\beta} = \frac{\beta}{SE(\beta)}
$$

この t 値に対応する p 値は pt 関数で求めることができる. t 値は帰無仮説: 係数が 0 であるという仮説検定の 統計量である. p 値が有意水準 (0.05,0.01,0.005) よりも小さい場合は, p 値の右側にそれぞれ (\*, \*\*, \*\*\*) を 付ける.

F 値

F 値は帰無仮説:すべての係数が 0 であるという仮説検定の統計量である. F 値は決定係数から求められ, 自 由度 *k*,*n − k −* 1 <sup>の</sup> F 分布に従う.

$$
F = \frac{R^2}{1 - R^2} \times \frac{n - k - 1}{k}
$$

<sup>\*1</sup> この行列 *X* の左に成分がすべて 1 の行を結合して定数項を推定している.